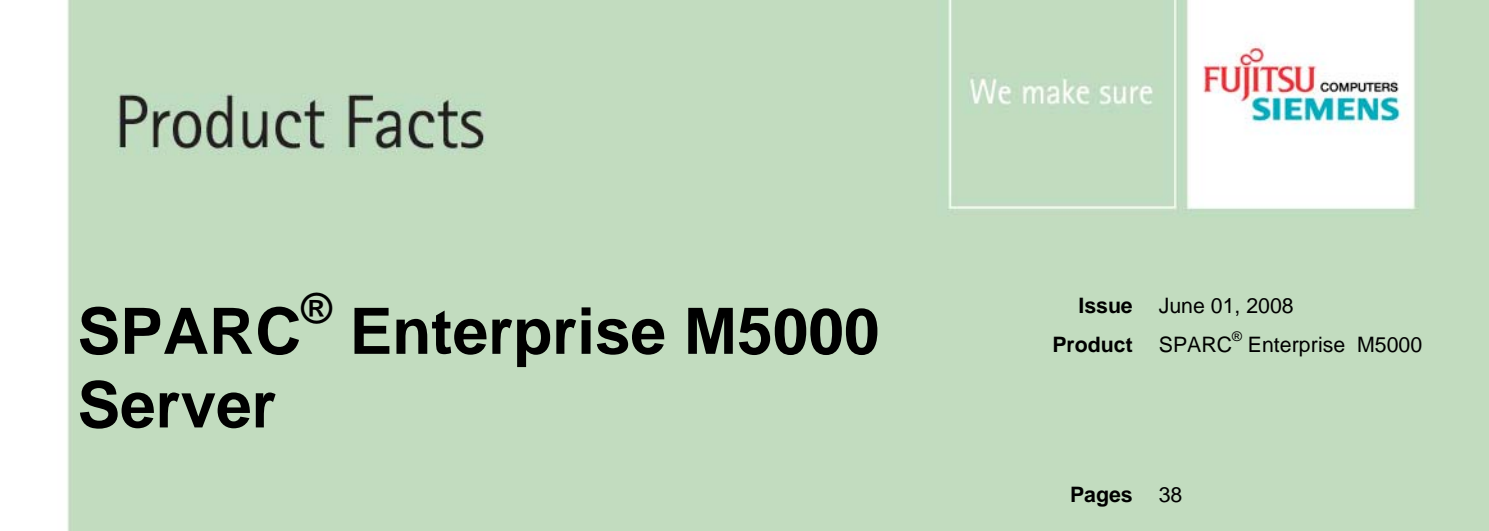

# **SPARC® Enterprise M5000 Configuration Diagram**

- **New products:** M5000-GR20, M5000-CL09-PI01, M5000-CL10-PI01, M5000-CL11-12-PI01
- **Withdrawn products:**
- Some minor corrections: Chapter "Mounting additional Memory with different sizes"

# **SystemArchitect PRIMEPOWER (PW) Hotline**

For further questions related to configurations for SE M5000 Systems with PC-ARCHITECT or SYSTEM-ARCHITECT do not hesitate to get in contact with SystemArchitect PRIMEPOWER (PW) Hotline: <mailto:SA-PW.Hotline@fujitsu-siemens.com> Please add the respective configuration file (SAR-FILE)!

## **Picture SPARC® Enterprise M5000 server**

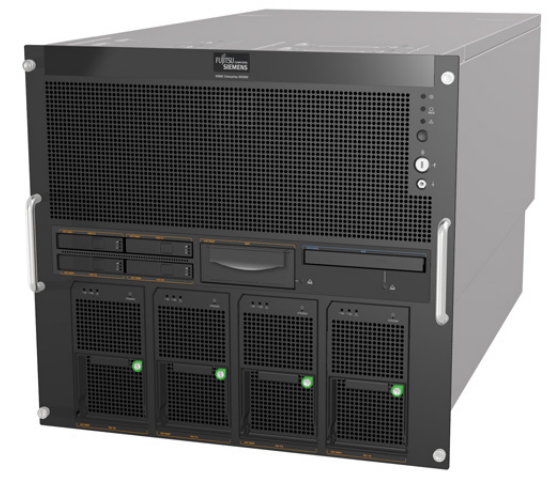

**Picture I/O Box for PCI expansion**

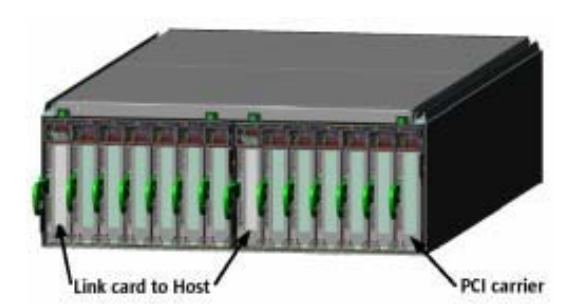

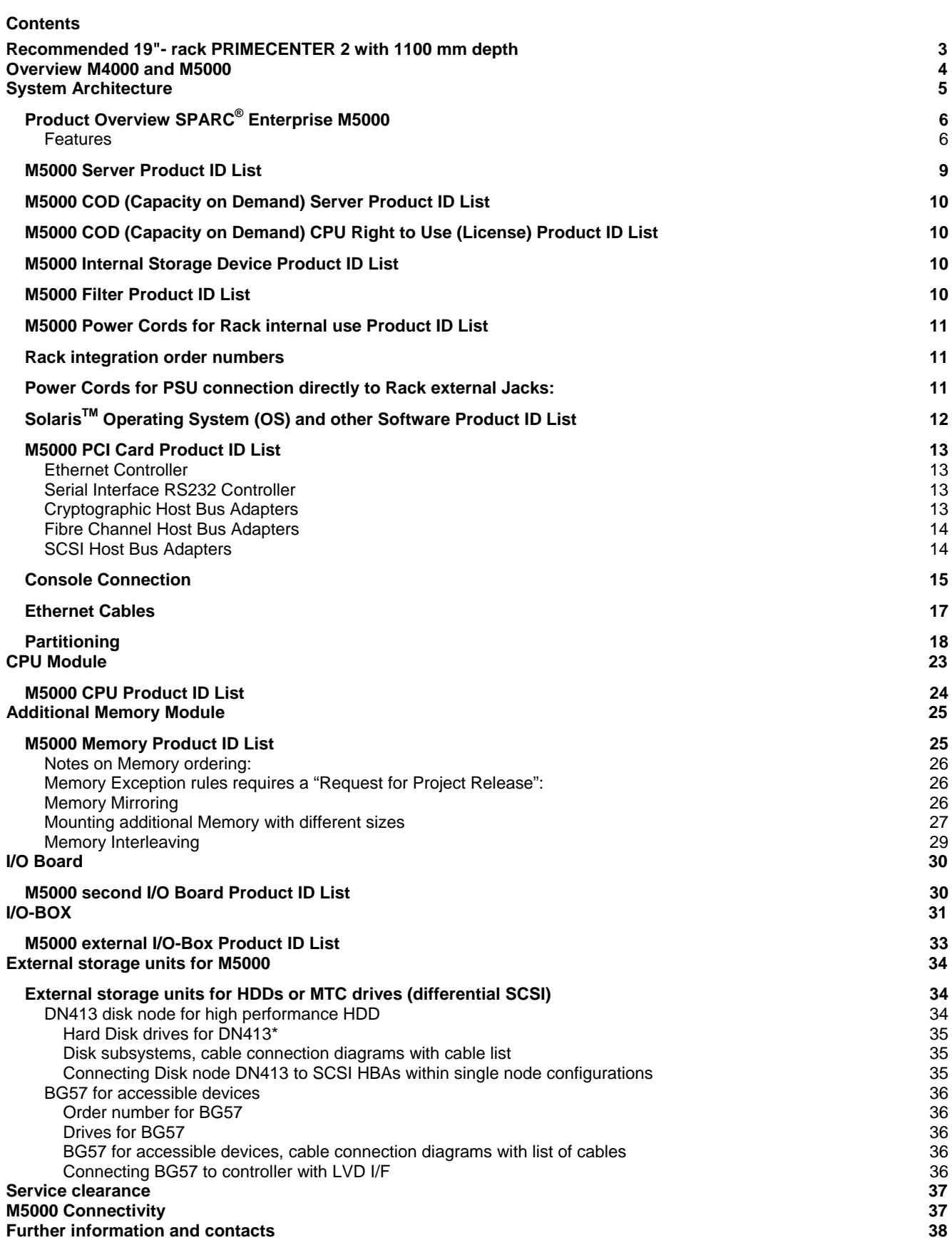

<span id="page-2-0"></span>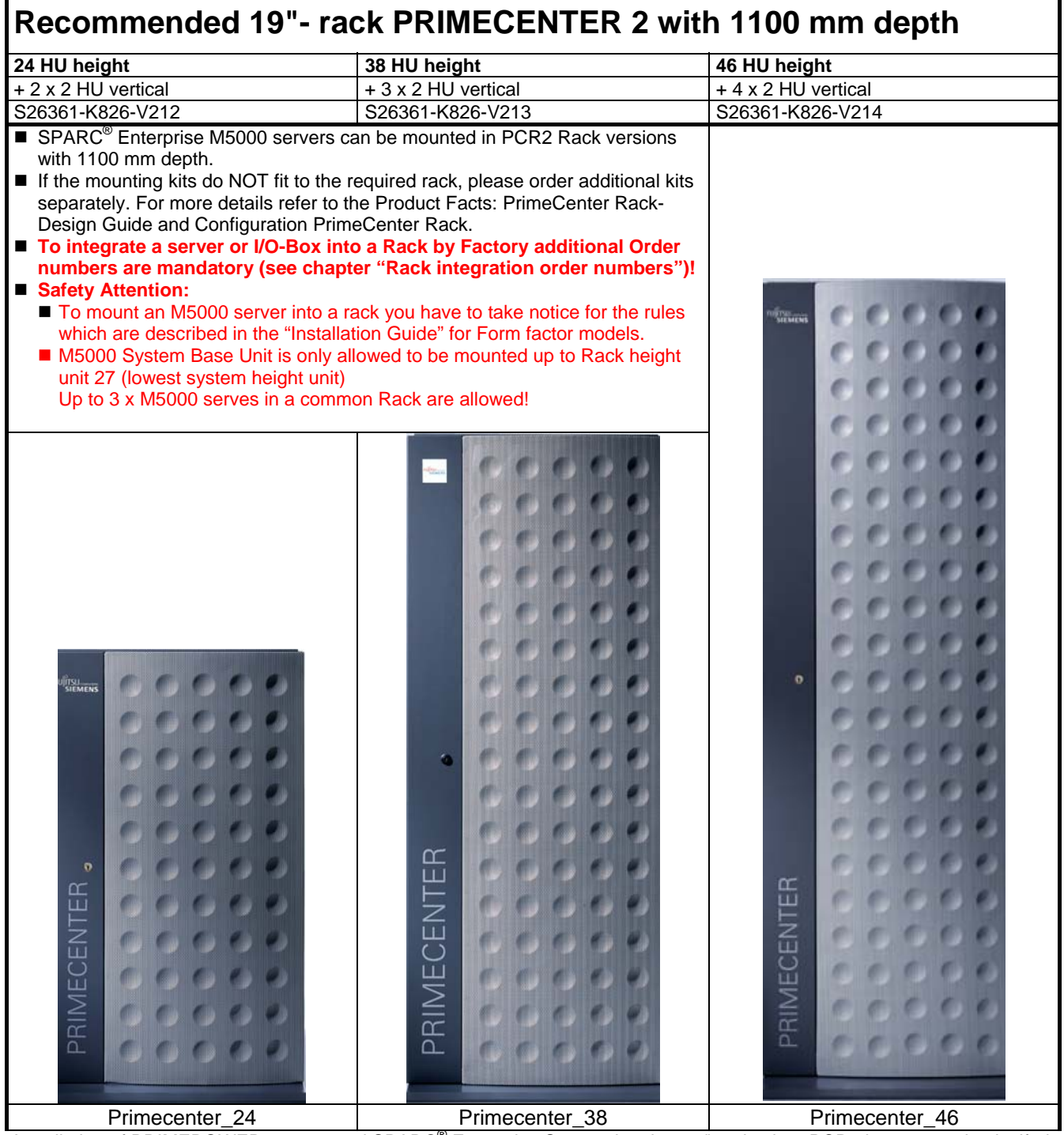

Installation of PRIMEPOWER servers and SPARC<sup>®</sup> Enterprise Servers in other 19" racks than PCR2 is supported only, if "the PRIMEPOWER - Rack Installation Guidelines for PRIMEPOWER systems" are fulfilled.

For more information see the FSC extranet at:

<http://manuals.fujitsu-siemens.com/servers/sparc/m4m5io-pc-rack-install-en-01.pdf>

# <span id="page-3-0"></span>**Overview M4000 and M5000**

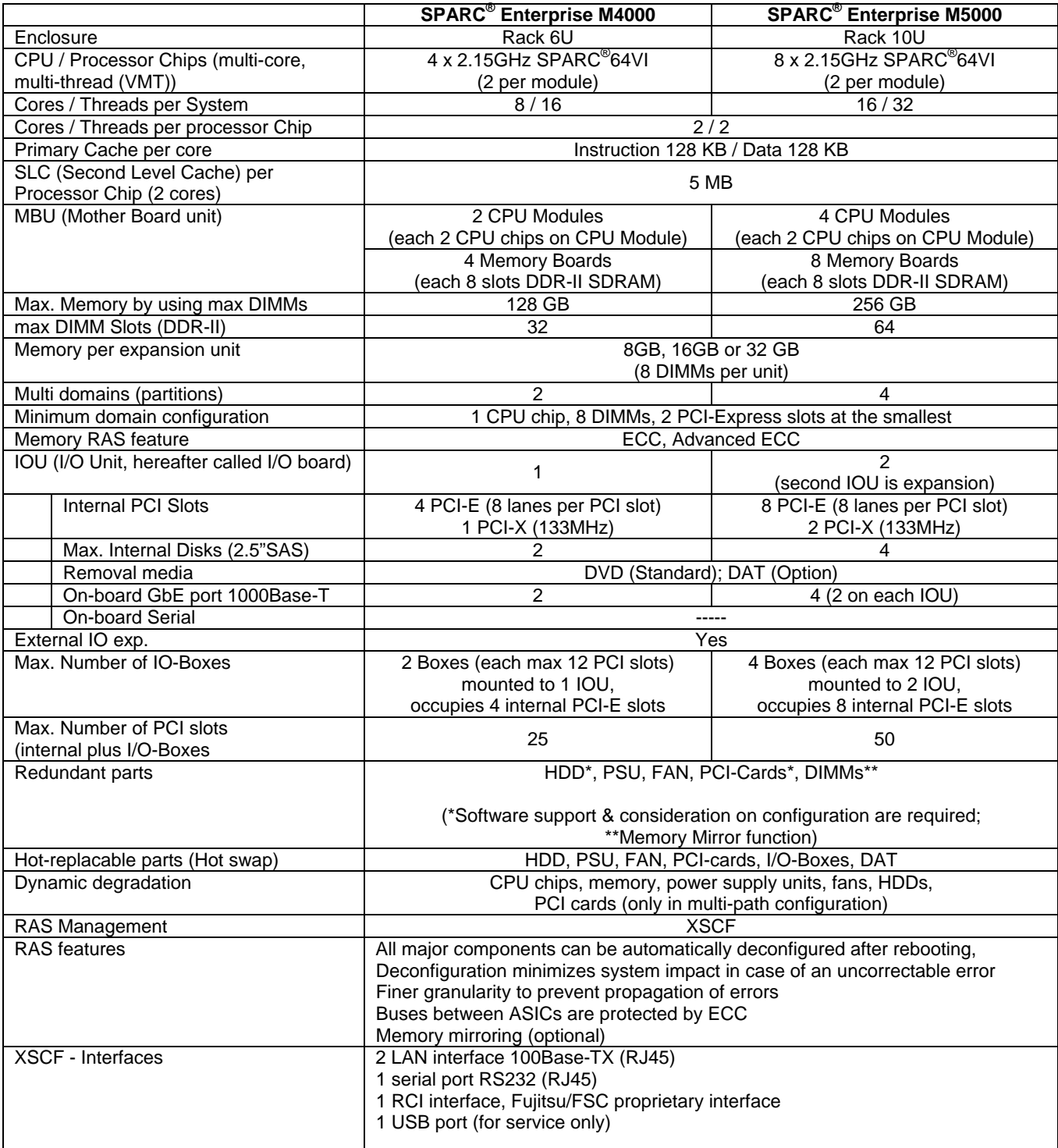

# <span id="page-4-0"></span>**System Architecture**

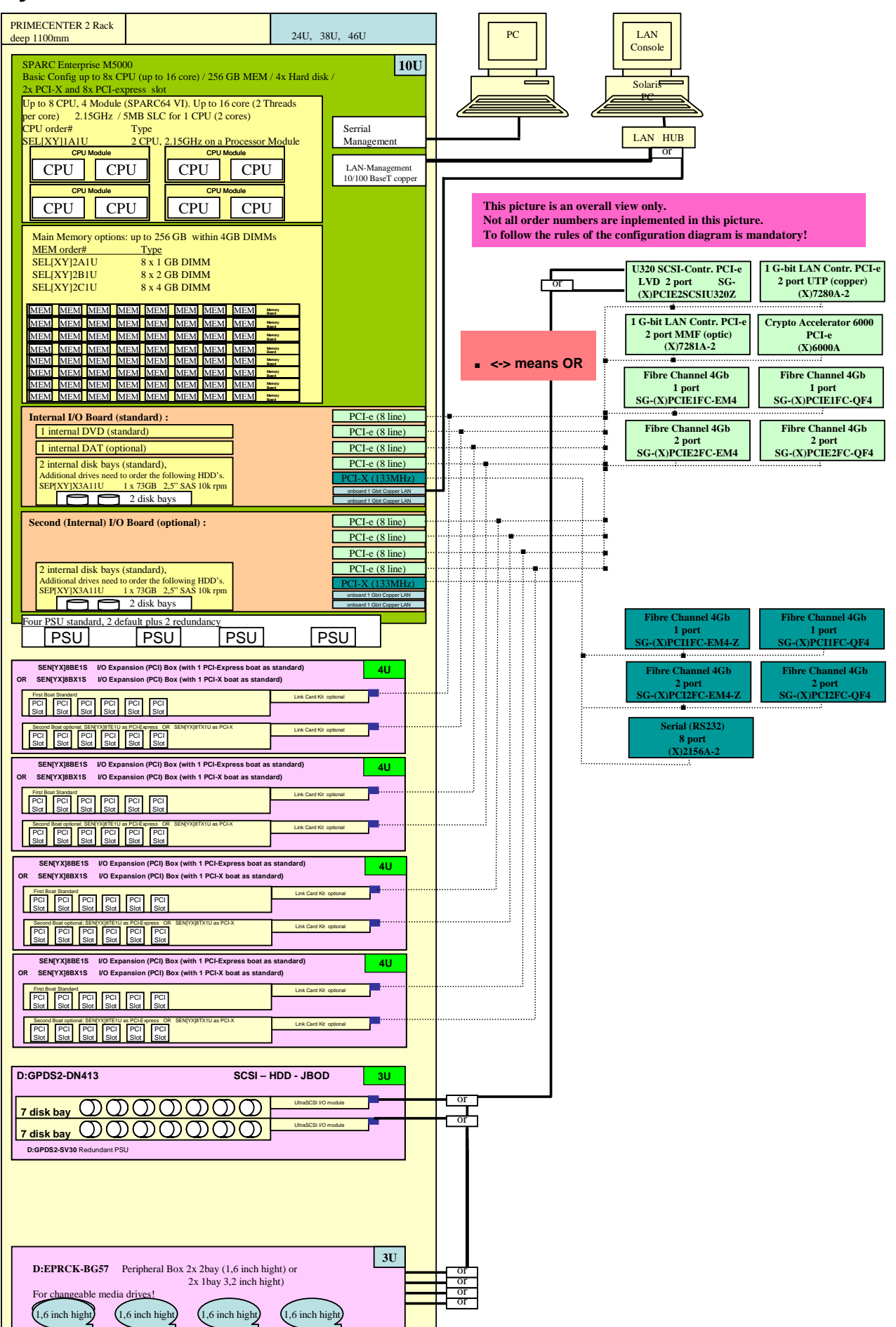

# <span id="page-5-0"></span>**Product Overview SPARC® Enterprise M5000**

SPARC<sup>®</sup> ENTERPRISE M5000 is a midrange server developed using the expertise of Fujitsu and Sun Microsystems. It has been designed to be the best choice in mission-critical computing solutions. High scalability comes from eight CPU chips (16 cores) and is backed by exceptional reliability and excellent means for asset investment protection. Based on SMP (Symmetric Multi Processing) architecture it delivers high scalability without change to applications.

### **Features**

## **1. SPARC® ENTERPRISE M5000 is a scalable enterprise server.**

- Up to eight dual core CPU chips can be installed.
- Up to 256 GB of memory and 50 I/O slots (when four I/O Boxes are connected) are supported for excellent scalability.
- The maximum data transfer performance of 64 GB/s ensures excellent linear scalability up to 16 processor-cores in an SMP configuration.

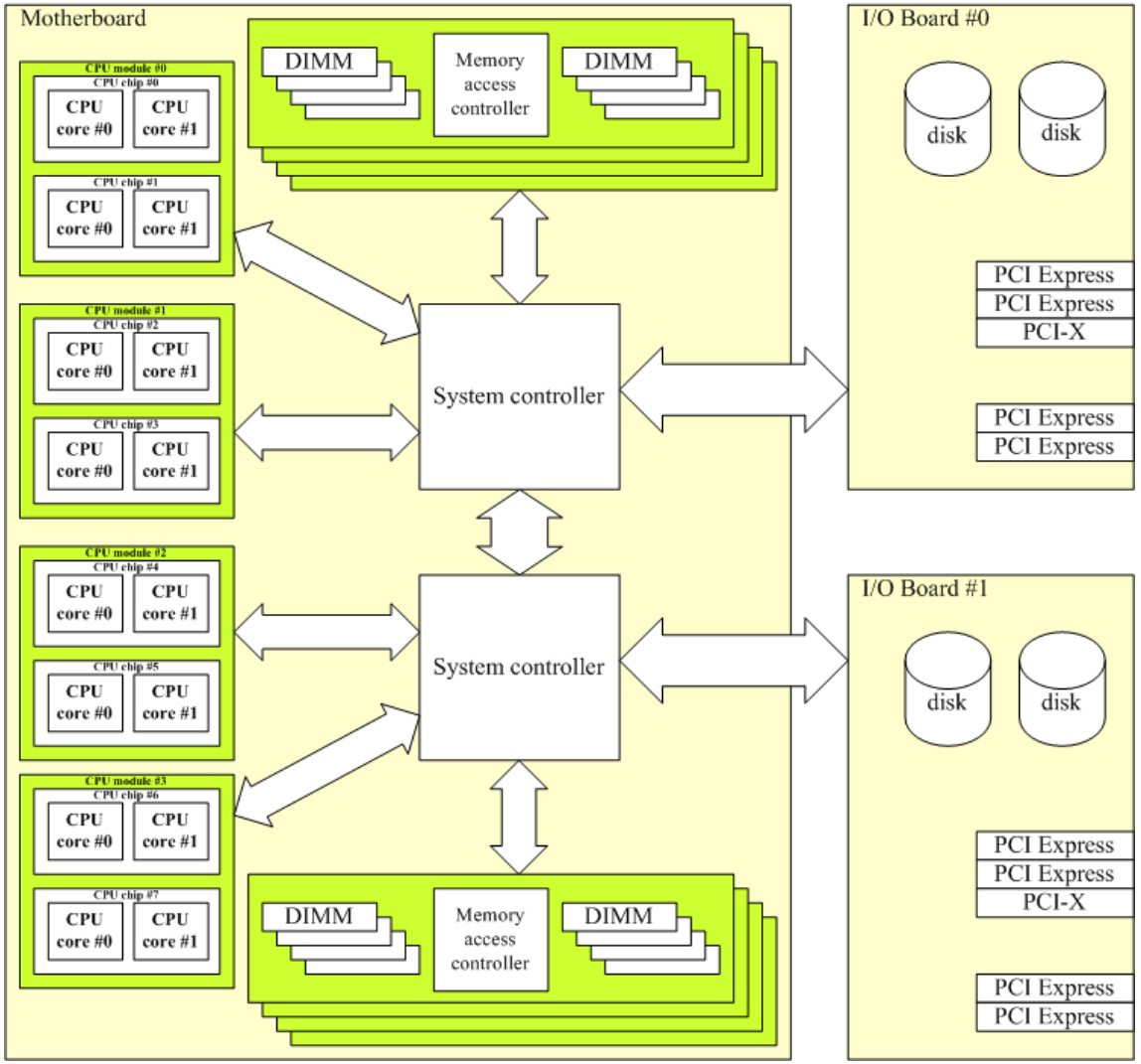

### **2. Dual-core SPARC® 64 VI processors are used in this server.**

- 90 nm copper wiring technology is used in the processor to provide higher performance at lower power consumption. • The dual-core processors have large caches (primary cache: instructions 128 KB + data 128 KB per CPU core; secondary cache: 5 MB per CPU chip) appropriate for enterprise class server systems.
- Multi-core and multi-threading technologies ensure high parallel-processing performance.
- Both the primary and secondary cache use ECC (Error Checking & Correction) for high reliability.
- Registers and ALU are all parity protected. This further enhances the high reliability of the server.

#### **3. Integrated high-reliability makes this server suitable for 24-hour operation.**

- All address/data paths between key LSIs, such as CPU chips, memory controllers, I/O controllers and system controllers, are ECC protected for higher reliability.
- Key components are redundant and hot replacement is supported.

#### **4. Very flexible partitioning functions are provided.**

- Multiple independent systems can be built on a single server called partitions or domains.
- Each partition can individually be configured.
- Up to four partitions are supported.
- The motherboard on which CPU- and memory-modules are mounted is sub-divided into eight parts, and the two I/O board are sub-divided into four. A combination of sub-parts from motherboard and I/O board form a partition, in maximum 4.

#### **5. Partition independent processor based system control facility: XSCF (eXtended System Control Facility)**

- XSCF detects abnormal conditions and controls the system without relying on system status, such as CPU abnormality or system hang. (Mutual monitoring/abnormal CPU notification, fan rotation frequency monitoring/control, power monitoring/control, humidity/temperature monitoring, etc., are provided)
- Monitoring/control of peripheral devices such as RCI-connected units (cluster nodes) and expansion cabinets is available via RCI (Remote Cabinet Interface). Remote power-on/off is also available.
- The operational status of the server can also be monitored by XSCF.
- The embedded partition control facility renders the need for an external control console terminal unnecessary.

#### **6. Remote Customer Support**

• Remote Customer Support will be handled via Teleservice.

#### **7. ServerView Enterprise Edition 2.0 is available for download in the FSC Software Pool.**

- ServerView Enterprise Edition 2.0 provides consolidated management of all FSC servers including PRIMEPOWER, SPARC<sup>®</sup> Enterprise, PRIMEQUEST and PRIMERGY. Server managing functions for all managed servers, such as hardware configuration display and status monitoring, are provided for system administrators via a unified GUI and standard operating processes.
	- a. The status monitoring of all servers is available from a single management client. The status of key components, such as CPU/memory of each server, can be displayed in a unified tree view.
	- b. When server components fail, SVS EE displays each event graphically together with the relevant message for prompt defective part location.
	- c. Server management can be performed with unified operability.

#### **8. The DR (Dynamic Reconfiguration) functions are supported.**

#### **9. Configuration Diagram of the Main Unit**

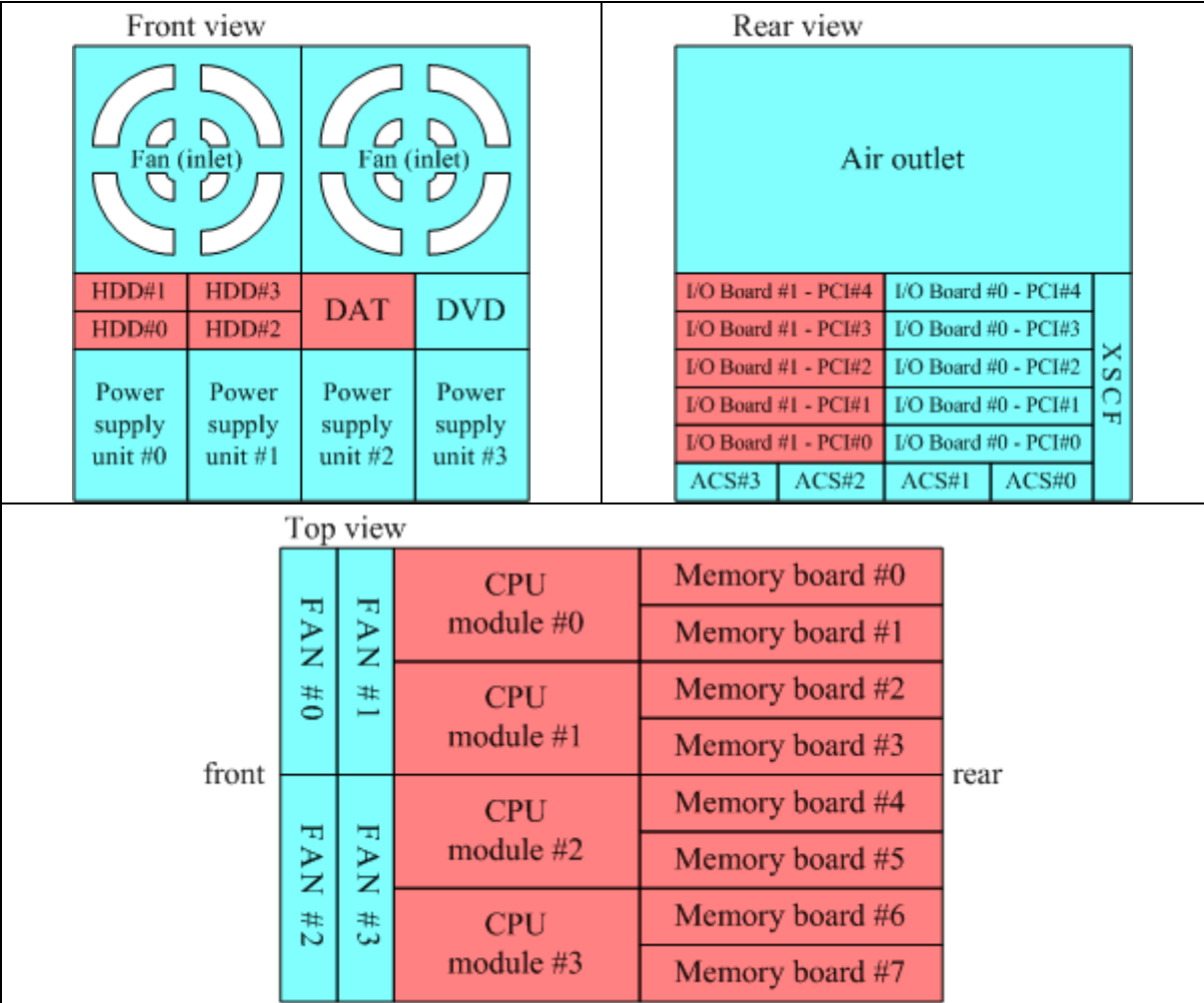

Areas indicated in blue show components belonging to the base units; those indicated in red show options (purchased separately, but see also base unit description).

#### **10. Hardware for M5000**

**Motherboard** 

The motherboard carries CPU modules and memory modules. Four CPU modules (eight CPU chips) and eight memory modules (64 DIMMs) can be mounted. The motherboard is part of the base unit.

1<sup>st</sup> I/O board (standard)

The I/O board has a connection to two Hard Disk Drive bays, one DVD Drive bay and one DAT Drive bay. It contains two onboard LAN\*2 ports, four PCI Express slots and one PCI-X slot.

 $2^{nd}$  I/O board (optional)

The 2<sup>nd</sup> I/O board has a connection to two Hard Disk Drive bays. It contains two onboard LAN<sup>\*2</sup> ports, four PCI Express slots and one PCI-X slot.

System disk

Each partition requires at least one system disk for Solaris-installation. System disks can be realized in any of the following ways. To improve system reliability it is recommended to duplicating (mirroring) the system disk.

- A) Mount a Hard Disk Drive in a disk bay inside the server.
- B) Ultra 320 SCSI cards, expansion file units together with external HDDs can also be used as system disks.
- C) When using SAN Boot, fibre channel cards, RAID devices and system disks must be prepared. Use a disk in a RAID device as the system disk. When installing the OS on the RAID device, you need to prepare another installation server, or use one partition as an installation server using method A) above.
- D) LAN Boot from other SPARC Enterprise Server is also possible.

# <span id="page-8-0"></span>**M5000 Server Product ID List**

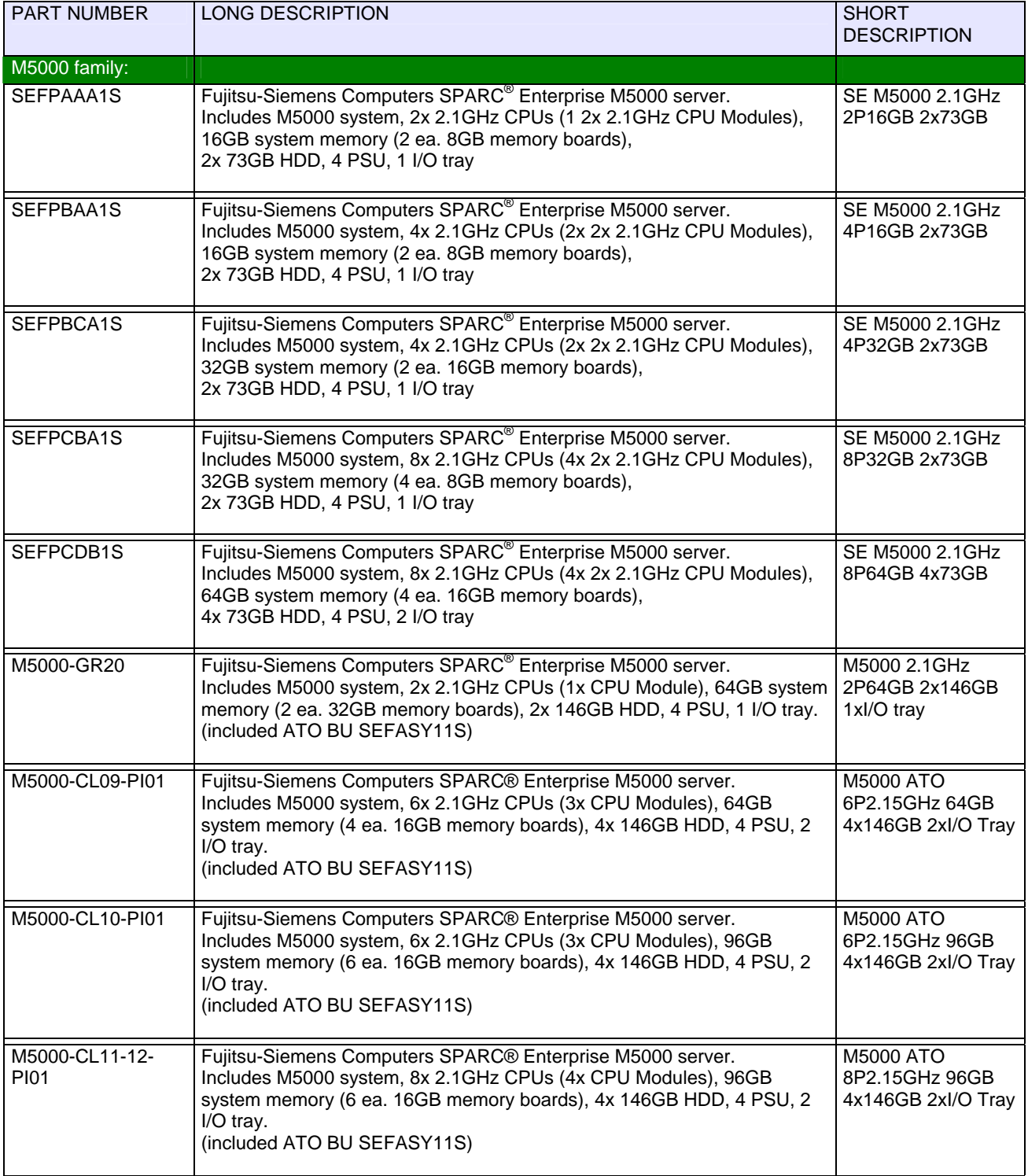

# <span id="page-9-0"></span>**M5000 COD (Capacity on Demand) Server Product ID List**

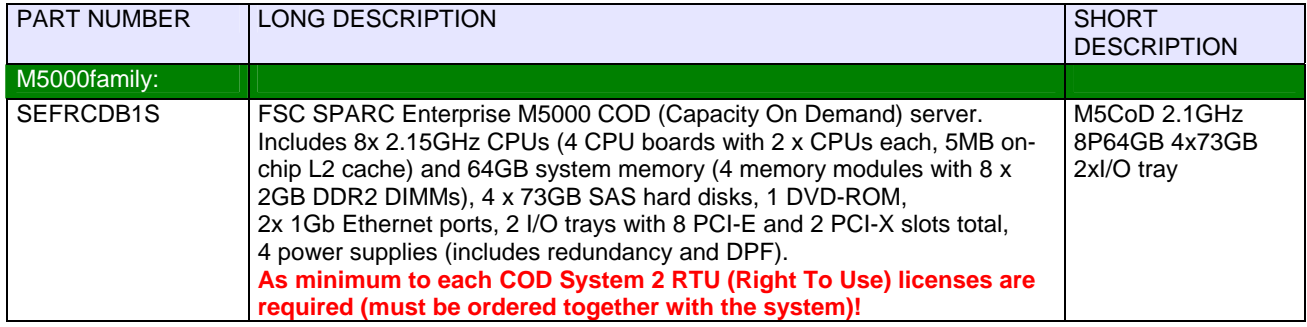

# **M5000 COD (Capacity on Demand) CPU Right to Use (License) Product ID List**

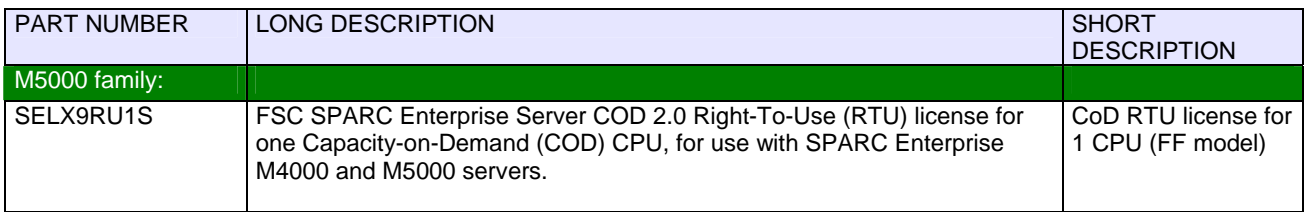

## **Note to COD:**

COD Licenses are automatically arranged by the service processor (XSCF) (see also: Server Administration Guide). Licenses can only manually be assigned to domains, but not to hardware components like CPU.

If licenses are manually assigned to domains, the licenses will be automatically arranged to the CPU's of this domain, first CPU gets first license which is assigned for this domain, second CPU gets second license and so on.

If there is only one big domain, the arrangement is the same: First CPU gets first license which is assigned for this domain, second CPU gets second license and so on.

Result for M5000: To use the second system-board in one big domain over the complete system a minimum of 5 licenses is necessary!

In addition the "Note to Memory ordering" is also permissible for COD server!

# **M5000 Internal Storage Device Product ID List**

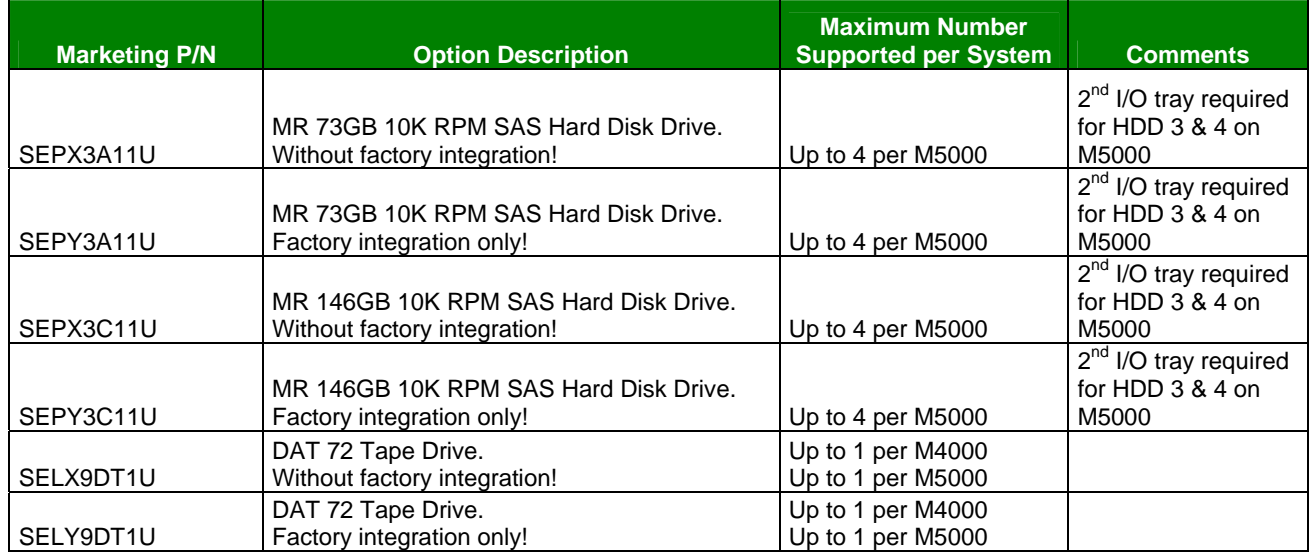

# **M5000 Filter Product ID List**

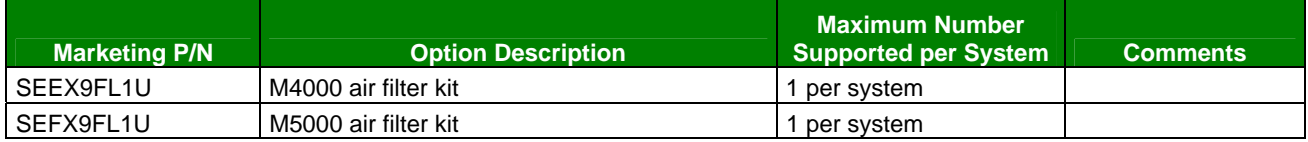

# <span id="page-10-0"></span>**M5000 Power Cords for Rack internal use Product ID List**

Attention: For each PSU a Power Cord must be ordered for Rack internal connection **(thickly marked in table below)** to the Socket strip!

Note: M5000 requires 4x 16A power cords, each I/O-Box requires 2x 10A power cords.

|                                                                                                    | Power Cord,<br>to a Rack internal Socket strip, 16 A                                                                               | Is a Standard Part of each |
|----------------------------------------------------------------------------------------------------|----------------------------------------------------------------------------------------------------|----------------------------|
|                                                                                                    | <b>For System Base Units!</b>                                                                                                    | <b>System PSU.</b>         |
| In combination with the PSU of<br>the Base Units.<br>&<br>In combination with the PSU of<br>the I/O Boxes. | Socket strip 1-phasen 32A SDL<br>1x 3 jacks IEC320 C19 (16A)<br>1x 2 jacks IEC320 C13 (10A)<br>1x plug IEC309 (CEEform blue (32A)) | S26361-F2262-E132          |
|                                                                                                    |                                                                                                    | S26361-F2262-L132          |
|                                                                                                    | Socket strip 3-phasen 32A SDL<br>3x 3 jacks IEC320 C19 (16A)<br>3x 2 jacks IEC320 C13 (10A)<br>1x plug IEC309 (CEEform red (32A))  | S26361-F2262-E332          |
|                                                                                                    |                                                                                                    | S26361-F2262-L332          |
|                                                                                                    | Power Cord,<br>to a Rack internal Socket strip, 10 A                                                                               | SERXP333WS                 |
| In combination with the PSU of<br>the I/O Boxes.                                                           | For I/O-Box!                                                                                                    |                            |
|                                                                                                    | Socket strip 1x 10 jacks IEC320 C13 (10A)<br>auf 1 x plug CEEform (16A)                                                            | S26361-F2262-E40           |
|                                                                                                    |                                                                                                    | S26361-F2262-L40           |
|                                                                                                    | Socket strip 1x 10 jacks IEC320 C13 (10A)<br>auf 1 x plug NEMA L6-30 (For US / CAN.)                                               | S26361-F2262-E41           |
|                                                                                                    |                                                                                                    | S26361-F2262-L41           |
|                                                                                                    | Socket strip 1 x 10 jacks IEC320 C13 (10A)<br>auf 1 x plug IEC 320 C20 (16A) for UPS                                               | S26361-F2262-E42           |
|                                                                                                    |                                                                                                    | S26361-F2262-L42           |
|                                                                                                    | Socket strip 3phase 3x 8 jacks IEC320 C13                                                                                          | S26361-F2262-E31           |
|                                                                                                    |                                                                                                    | S26361-F2262-L31           |
| Rack mount Kit                                                                                             | Socket strip Rack mount Kit 2U horizontal                                                                                          | S26361-F2262-E301          |
|                                                                                                    |                                                                                                    | S26361-F2262-L301          |

The offered Socket strips are documented in " PRIMECENTER Rack Power Connection Concept ":

# [http://extranet.fujitsu-siemens.com/vil/pc/vil/primergy/building\\_blocks/rack\\_systems/pf\\_primecenter-cable\\_en.doc](http://extranet.fujitsu-siemens.com/vil/pc/vil/primergy/building_blocks/rack_systems/pf_primecenter-cable_en.doc)

## **Rack integration order numbers**

To integrate a server or I/O-Box into a Rack by Factory additional Order numbers are mandatory!

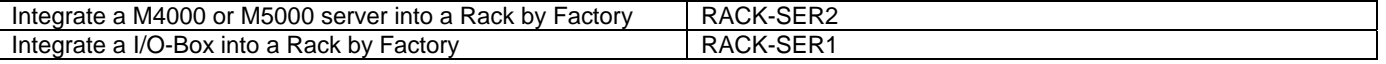

# **Power Cords for PSU connection directly to Rack external Jacks:**

Must only be ordered for direct Power connections outside of the Rack to a country specific jack.

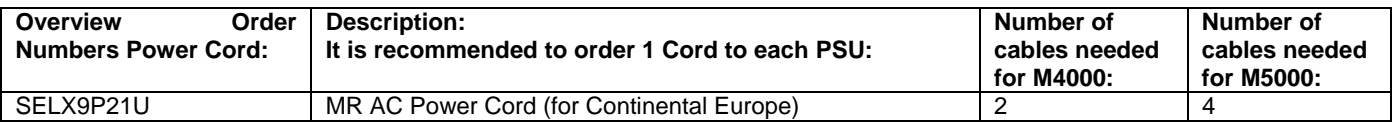

#### <span id="page-11-0"></span>**Power supply unit and power supply connections**

SPARC® ENTERPRISE M5000 has 2+2 redundant power supply units (four in total). Connect the power supply units as follows.

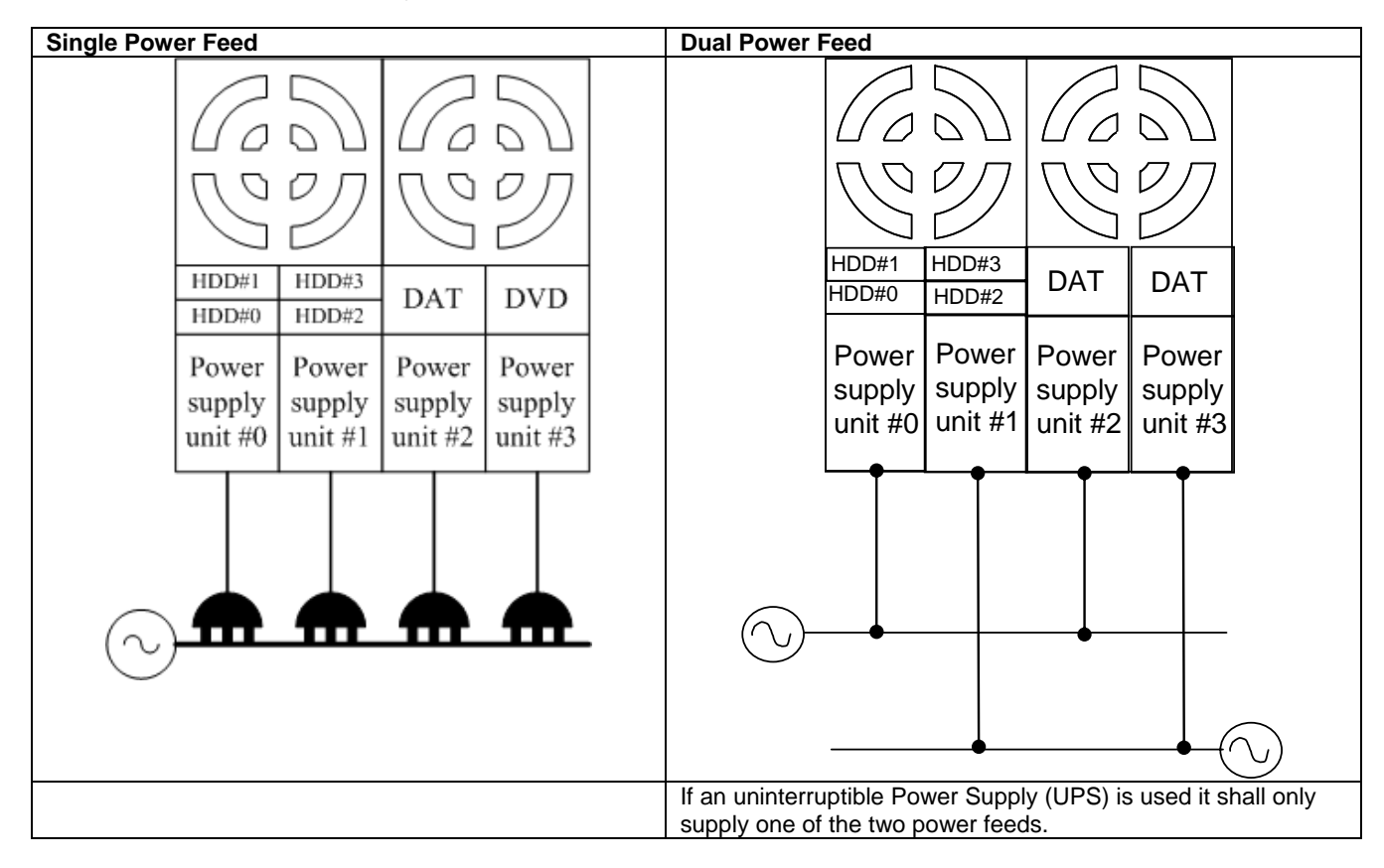

# Solaris<sup>™</sup> Operating System (OS) and other Software Product ID List

The SPARC<sup>®</sup> Enterprise M5000 servers come with the Solaris 10 Operating System preinstalled on an HDD.

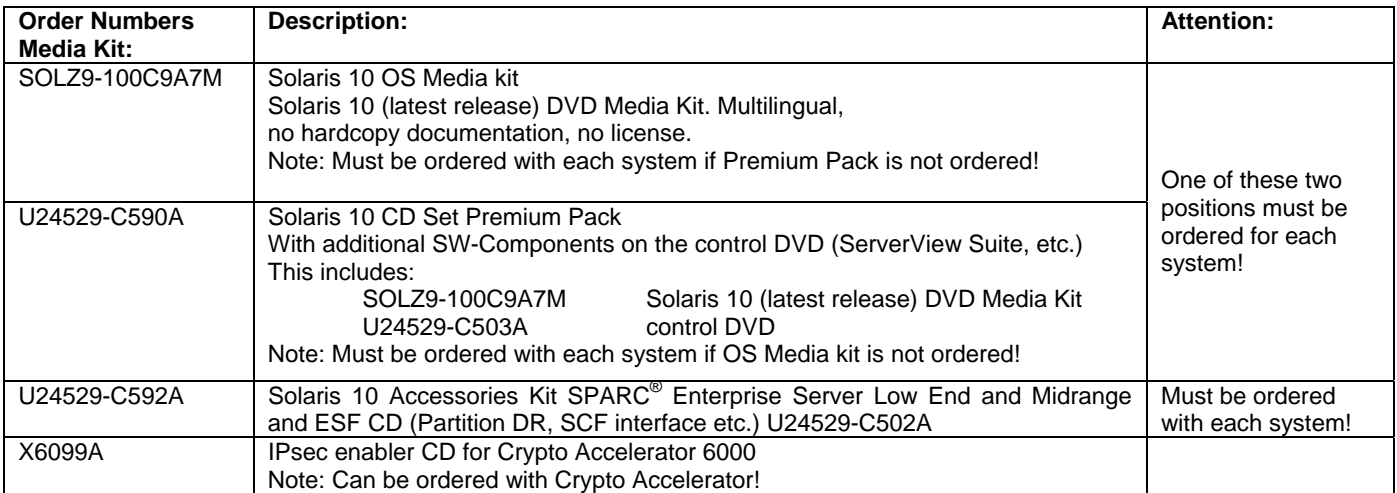

# <span id="page-12-0"></span>**M5000 PCI Card Product ID List**

## **Ethernet Controller**

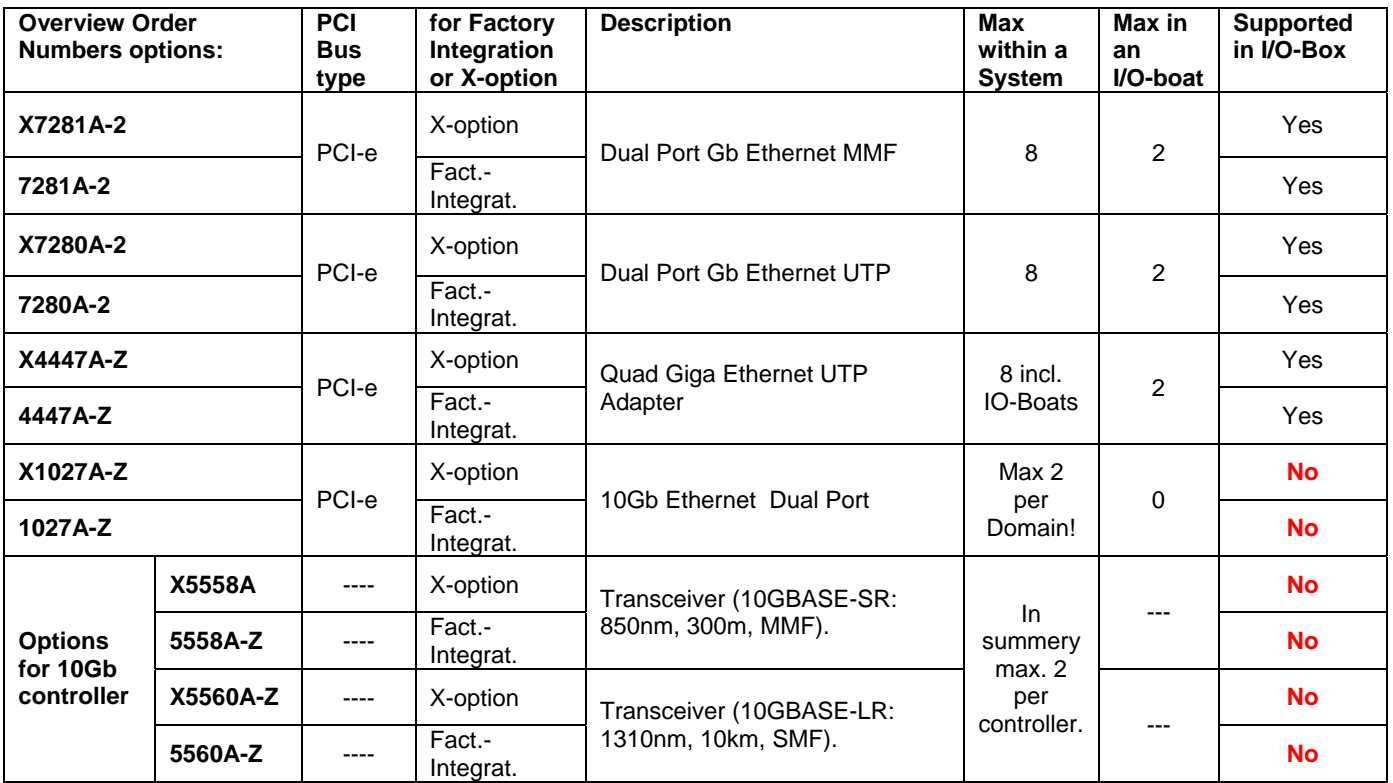

## **Serial Interface RS232 Controller**

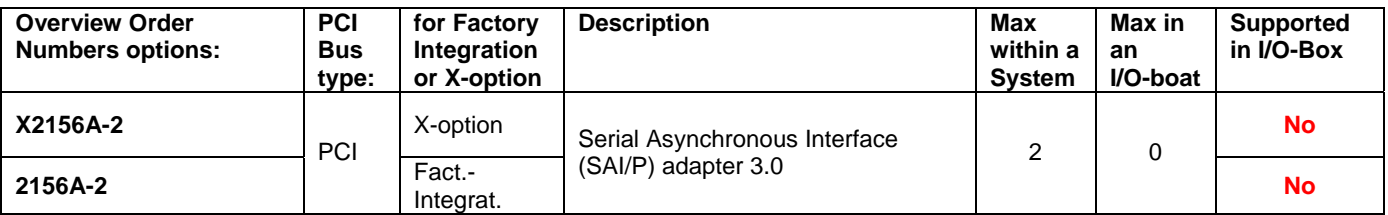

## **Cryptographic Host Bus Adapters**

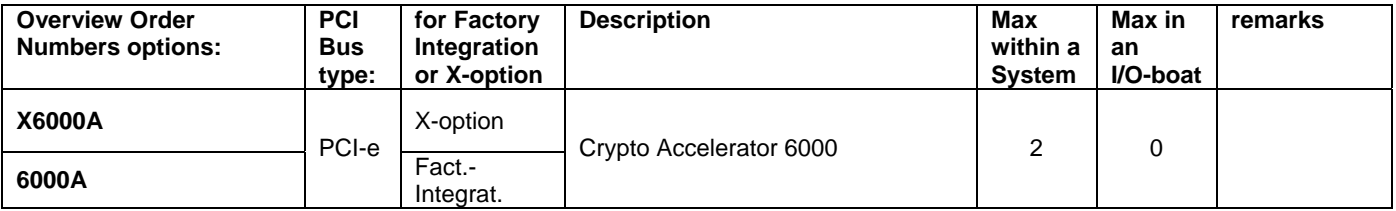

#### <span id="page-13-0"></span>**Fibre Channel Host Bus Adapters**

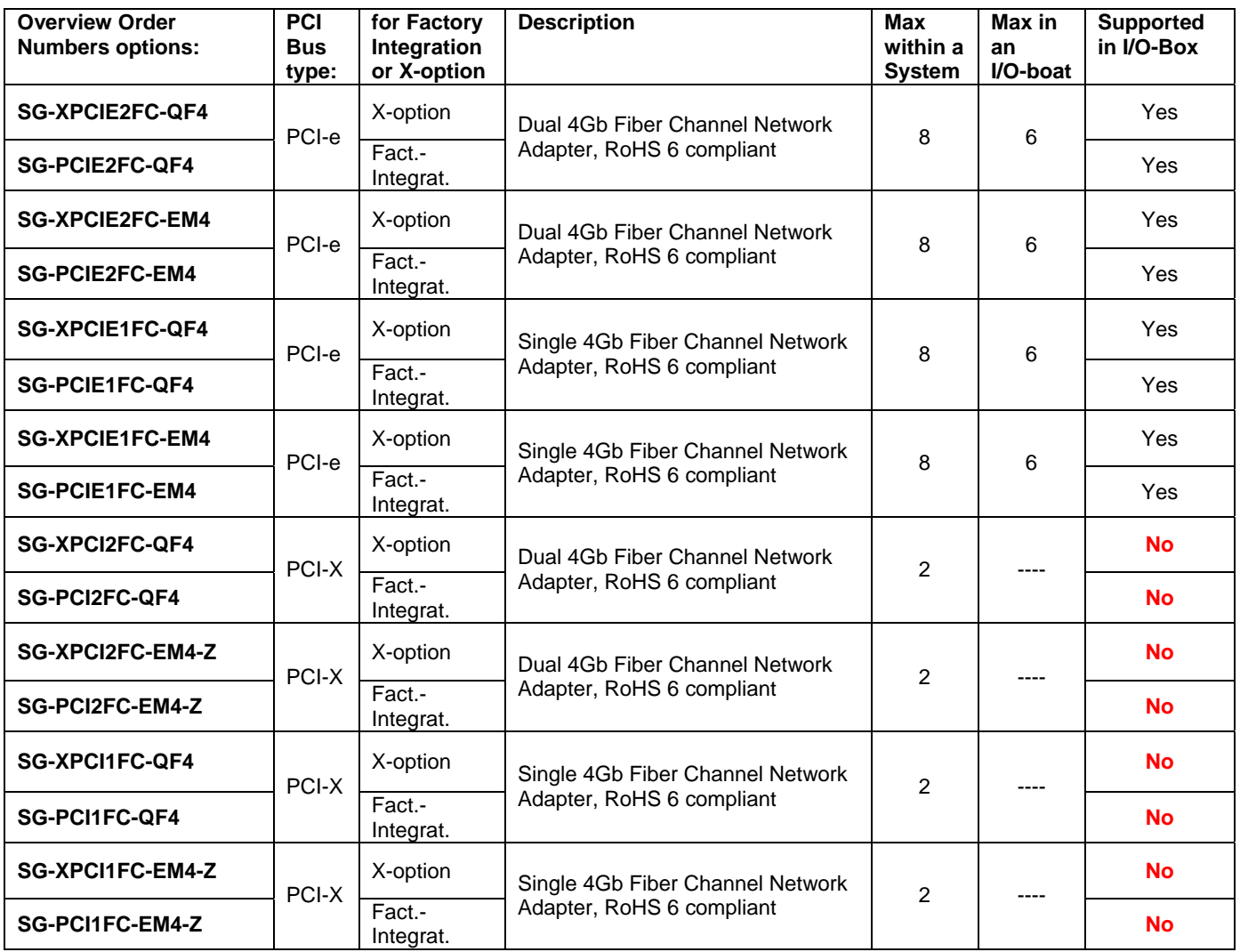

#### **SCSI Host Bus Adapters**

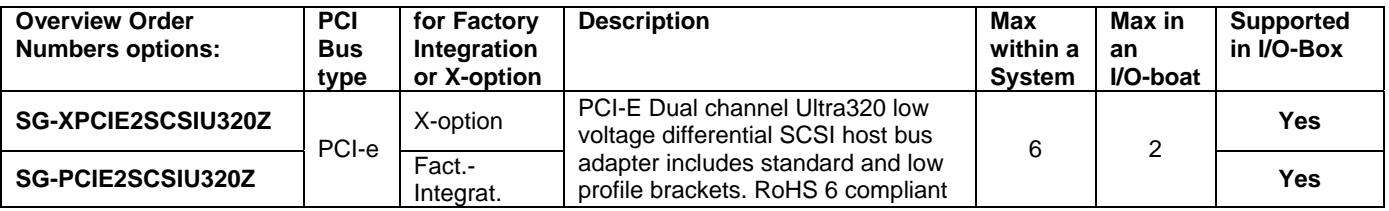

Note:

• SCSI Controller SG-(X)PCIE2SCSIU320Z using Solaris 10 Update 3 can only be placed in PCI-express slot #2, #3 or #4 from both IOUs, not in PCI-express slot #1 nor in I/O-Box which is connected to this slot! Using Solaris 10 Update 4 or higher versions this SCSI-Controller is also allowed in PCI-express Slot #1, see table above.

# <span id="page-14-0"></span>**Console Connection**

For APL a personal computer (PC) or workstation is required for system control and maintenance work. This console must be setup prior to installation of APL.

The XSCF is accessed using this console. The console ports of each partition are accessed via XSCF. XSCF and the console need to be connected via LAN.

If you forget the XSCF-sign on password, you will need to connect to XSCF via RS-232C for recovery.

The customers console terminal should meet the following conditions.

- https (or http) and ssh (or telnet) available (for details, see the following specifications).
- The terminal needs to be placed within 15 m from the server.
- A maintenance account (account for field engineer privileges) for field engineers set up in advance. (For details on account creation, see "eXtended System Control Facility User's Guide".)

Where the customer has no prepared terminal, or the field engineer cannot use the terminal prepared by the customer, approval to use the field engineer's own PC should be gained from the customer.

Field engineers can connect their own PC to the XSCF via XSCF-LAN or RS-232C. (XSCF-LAN is used as standard. However, in special cases, if XSCF-LAN is not available or the XSCF-sign on password needs initialization, RS-232C is used.)

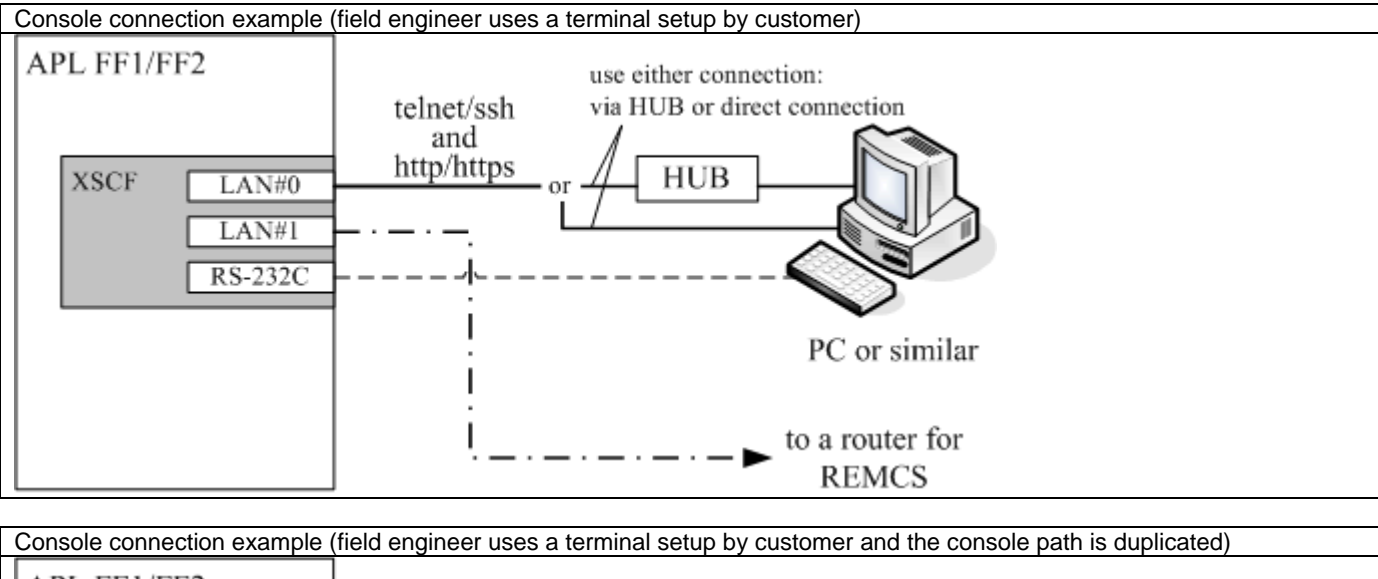

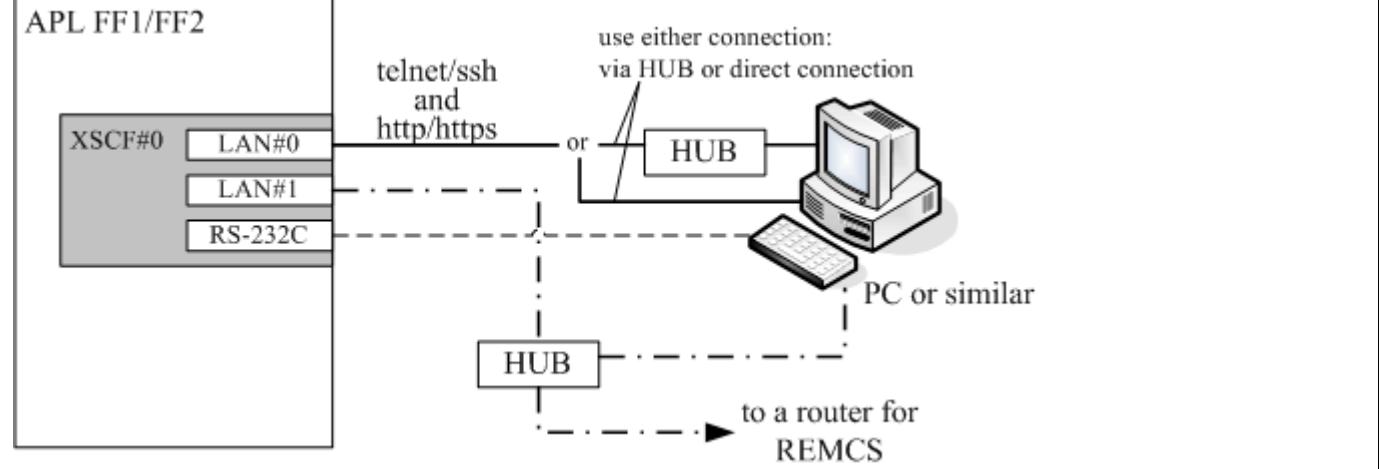

Note: For the HUB in the pictures our LAN Switch D:GP70F-AL21 can be ordered.

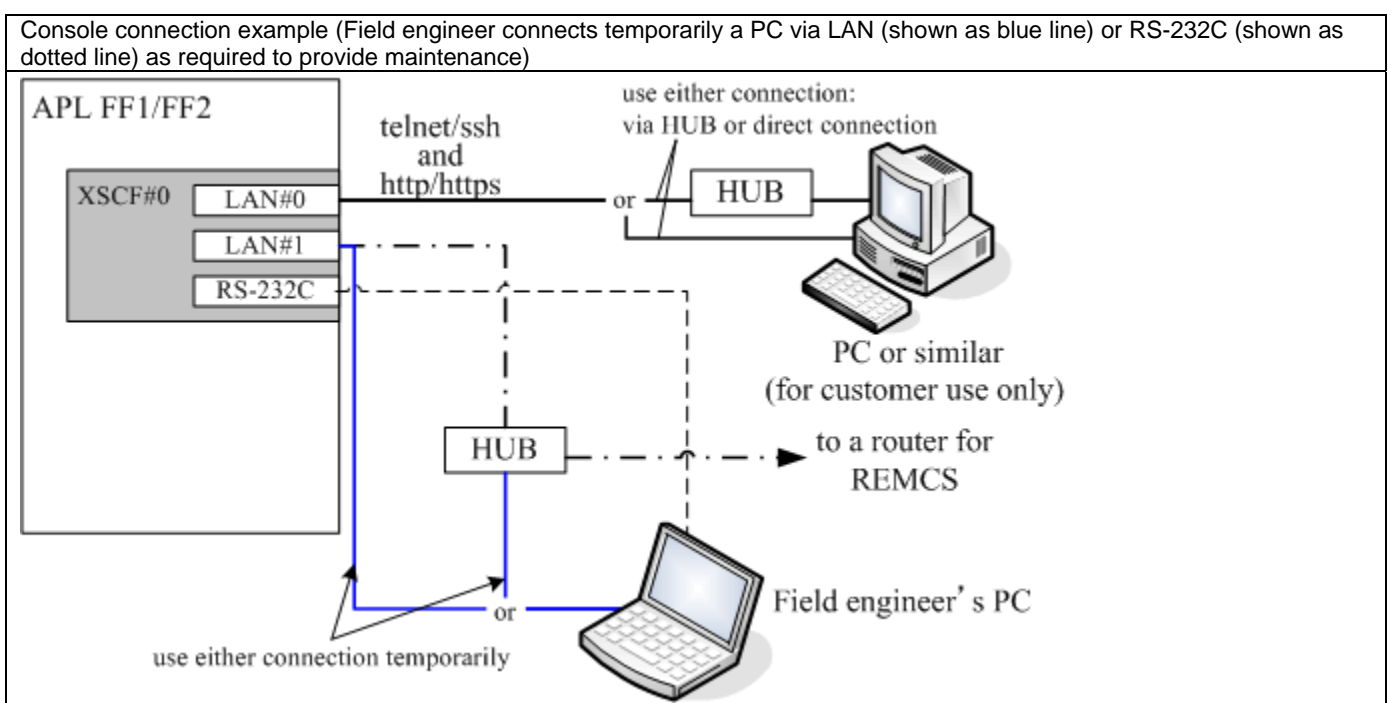

Note: For the HUB in the picture our LAN Switch D:GP70F-AL21 can be ordered.

Console connection example (the console path is duplicated. Field engineer connects temporarily a PC via LAN (shown as blue line) or RS-232C (shown as dotted line) as required to provide maintenance)

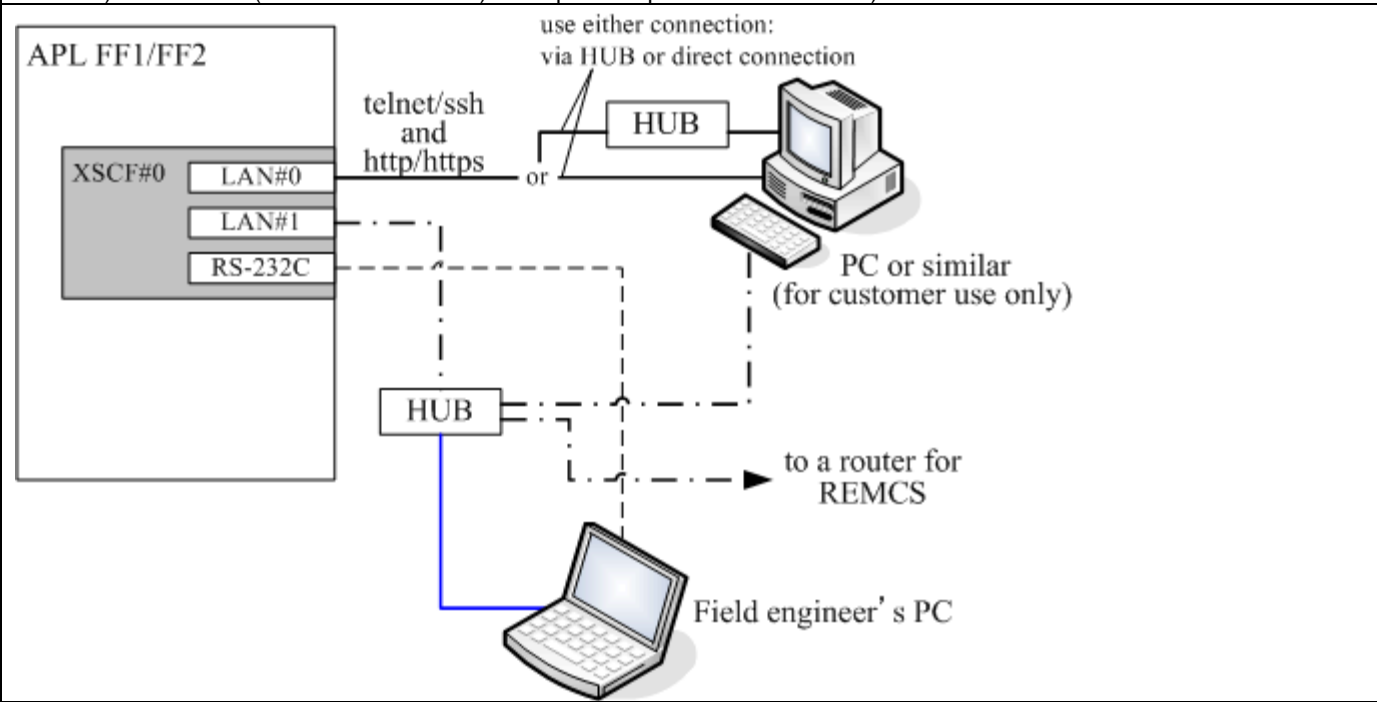

Note: For the HUB in the picture our LAN Switch D:GP70F-AL21 can be ordered.

### <span id="page-16-0"></span>**Specifications for the PC (or the workstation, etc.)**

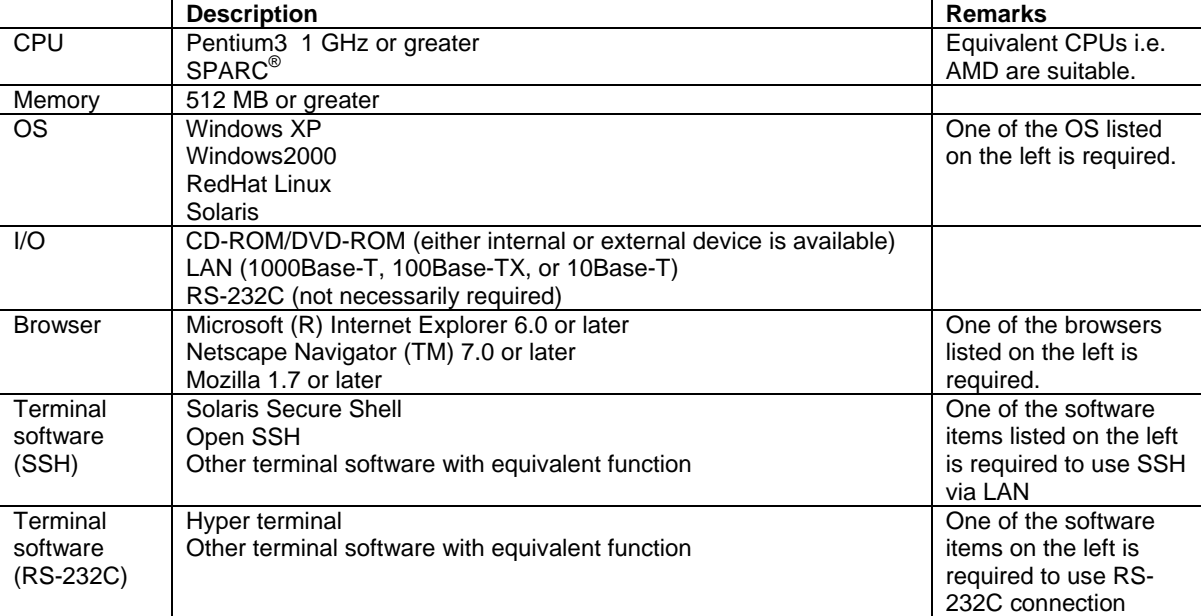

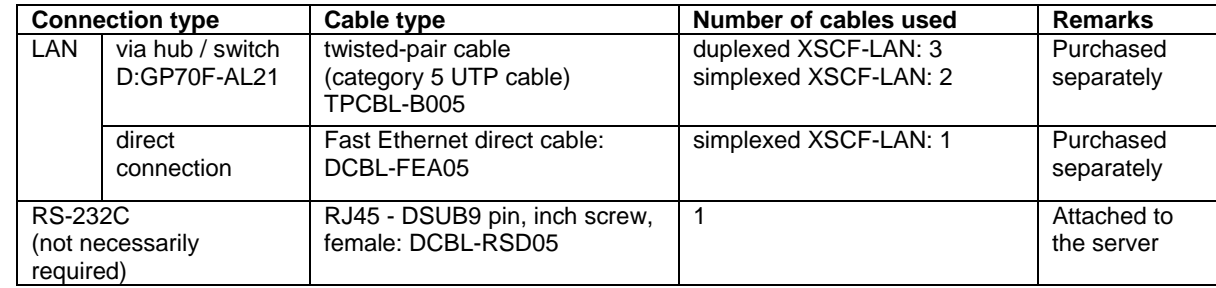

\* Before ordering cables check the product ID and length for suitability of configuration.

# **Ethernet Cables**

### **Cables for Ethernet 1000 Base TX**

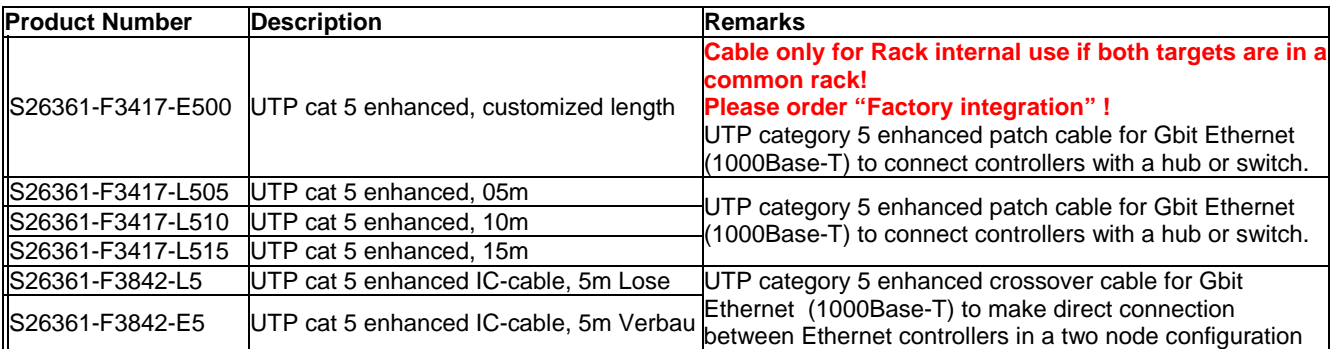

**Cables for Ethernet 1000 Base SX** 

Please buy optical cables locally.

# <span id="page-17-0"></span>**Partitioning**

SPARC<sup>®</sup> ENTERPRISE M5000 supports partitioning in which a single server can be divided into multiple independent systems.

- Partitioning creates multiple independent systems which are called partitions or domains.
- The basic hardware resource required for partitioning is a Physical System Board (hereafter referred to as PSB).
- A PSB consists of a motherboard with or without connection to an IOU.
- A PSB can logically be divided into four parts. In this case it is called a Quad-XSB. A PSB without such a division is called a Uni-XSB.
- The physical unit configuration of each divided PSB part is called eXtended System Board (XSB).
- Partitions can be configured to form a domain using any combination of XSBs. XSBs divided with Uni-XSB and Quad-XSB can be mixed together within one domain.
- The XSCF is used to configure a partition and specify the PSB division type.
- Up to 4 partitions are supported.
- A minimum of one system hard disk drive per partition is necessary as a boot device.

## **PSB Division Types:**

#### **1) Uni-XSB**

The motherboard is divided into two physical system boards (PSB). Each PSB represents an own logical system in UNI-XSB format. The entire motherboard cannot be used as a single PSB. Uni-XSB is equivalent to the PSB definition for PRIMEPOWER.

Division Type: Uni-XSB

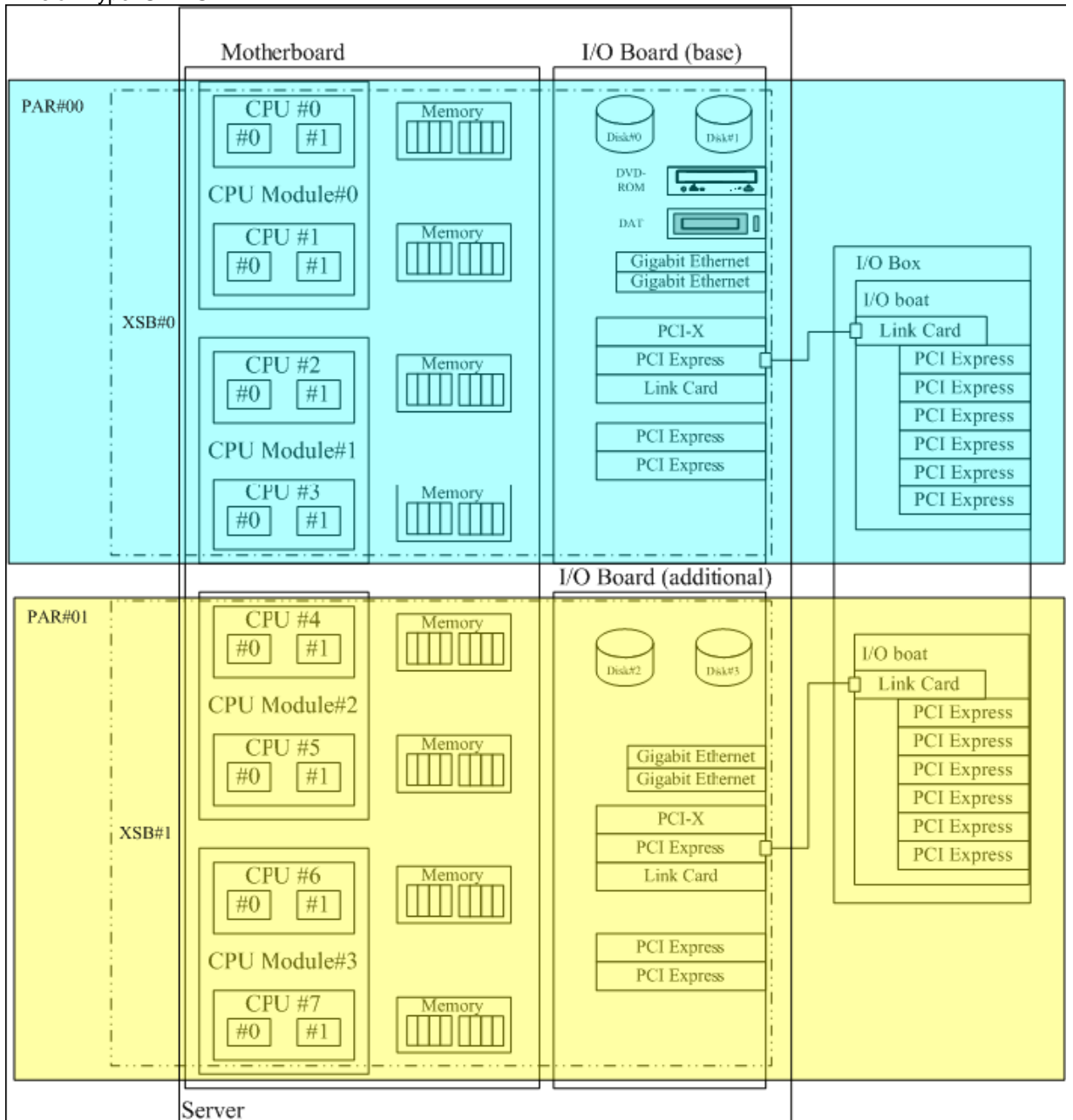

The two PSBs are not divided and used as two logical system boards (SB). CPU chips, memory, PCI slots, hard disk drives assigned to XSB are predetermined. Mount as a minimum one CPU module and two MEM modules per operating XSB.

If only one partition is configured with both PSBs in Uni-XSB mode but no CPU- and MEM-modules are mounted on PSB#1, then HDDs and PCI slots on the additional I/O board cannot be used (Areas shaded black in the figure below are not equipped with CPU- and MEM-modules).

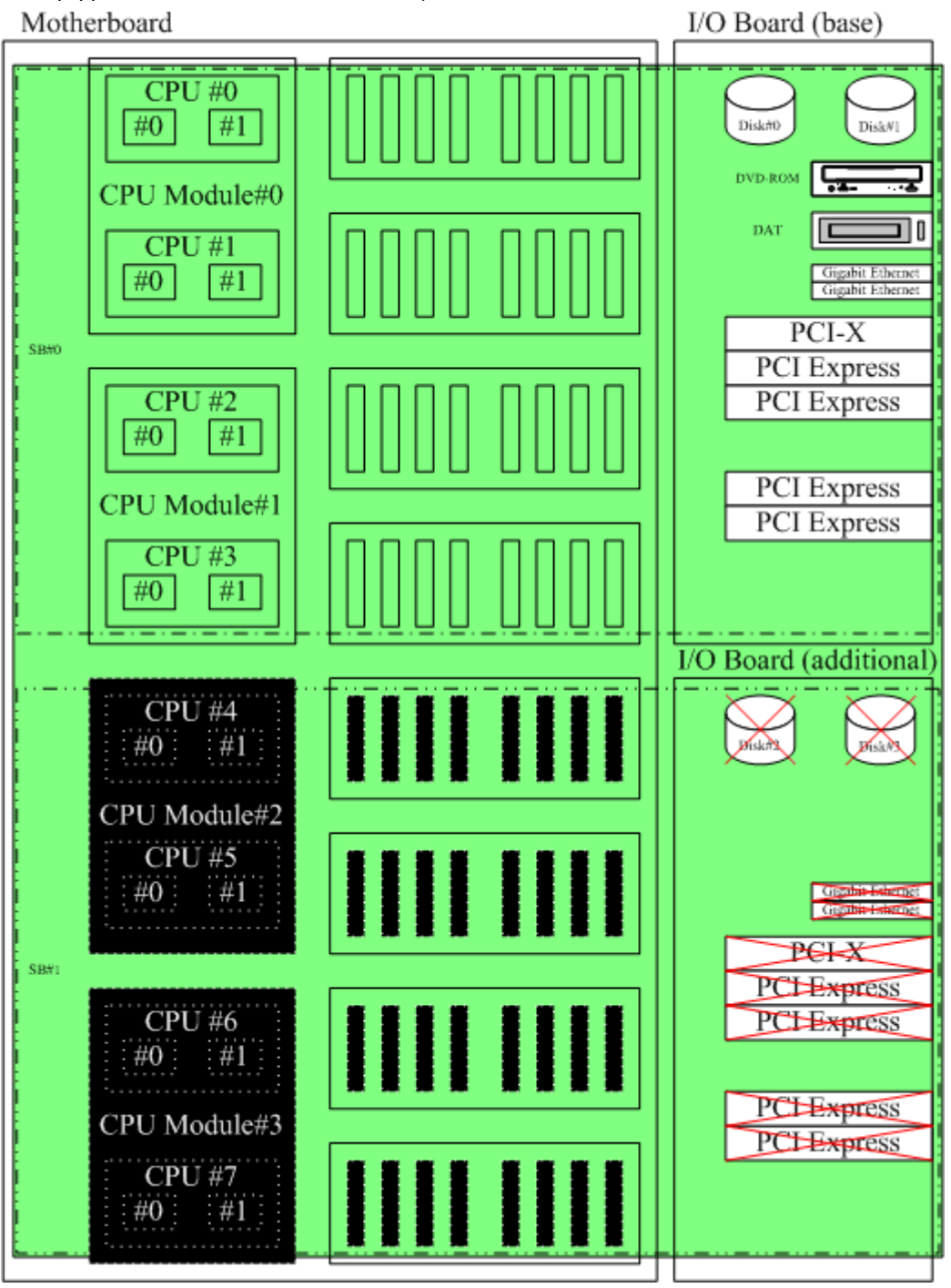

#### **2) Quad XSB**

Because Quad-XSB allows to configure several partitions in units of individual CPU chips (two cores) it is the optimized way to create small partitions.

Quad-XSB is equivalent to the XSB definition for PRIMEPOWER.

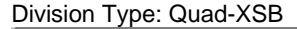

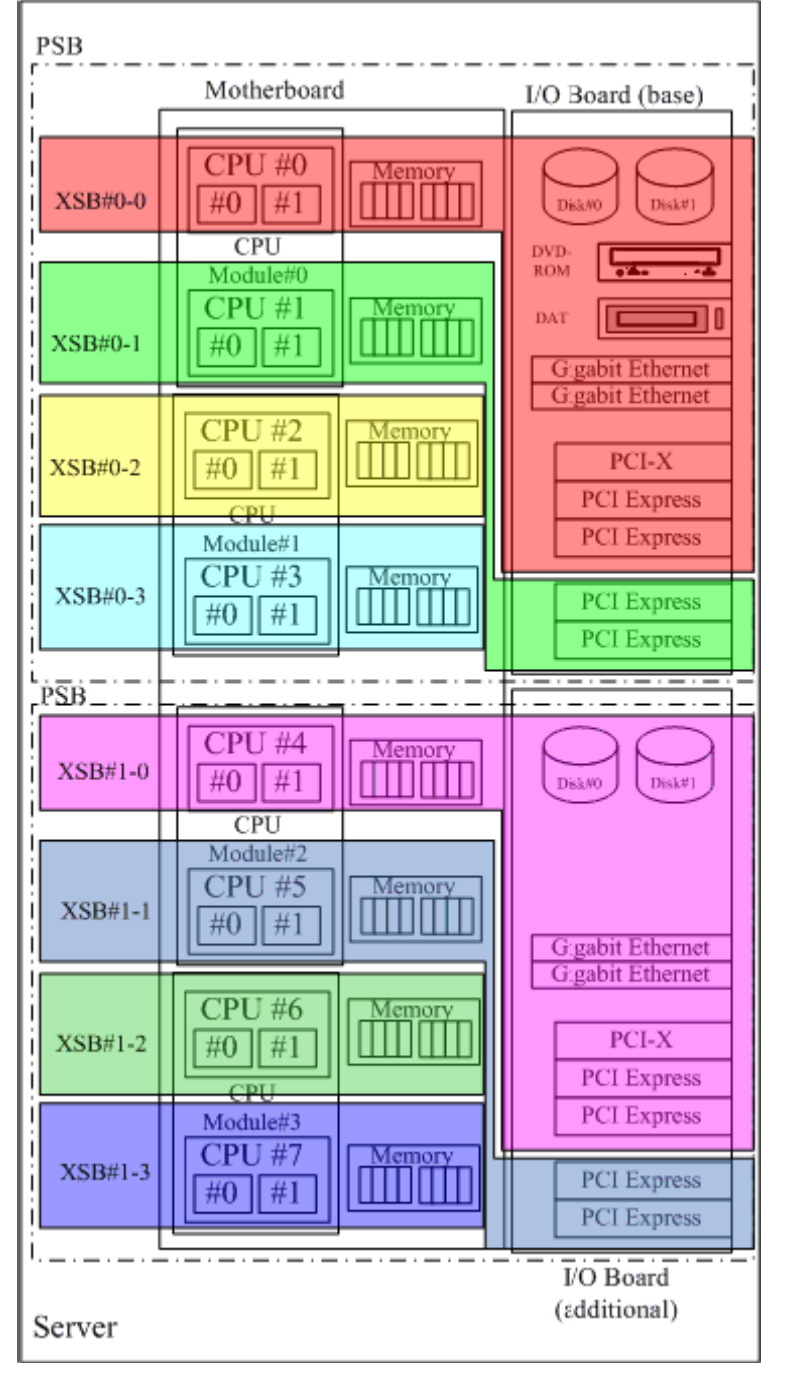

PSB (consists of 1/2 motherboard and an I/O board) is divided into four partitions with 1 CPU chip and a set of memory (8 DIMMs) each. PSBs can be divided into XSBs (XSB#0-0, XSB#0-1, XSB#1-0, XSB#1-1) with connection to an I/O board and XSBs (XSB#0-2, XSB#0-3, XSB#1-2, XSB#1-3) without connection to an I/O board. CPU chips, memory, PCI slots and disks are permanently assigned to the XSBs as shown in the diagram above.

XSBs without connection to an I/O cannot be configured as an autonomous partition (refer to "8-4 Notes on Configurations" for details).

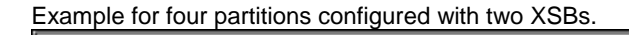

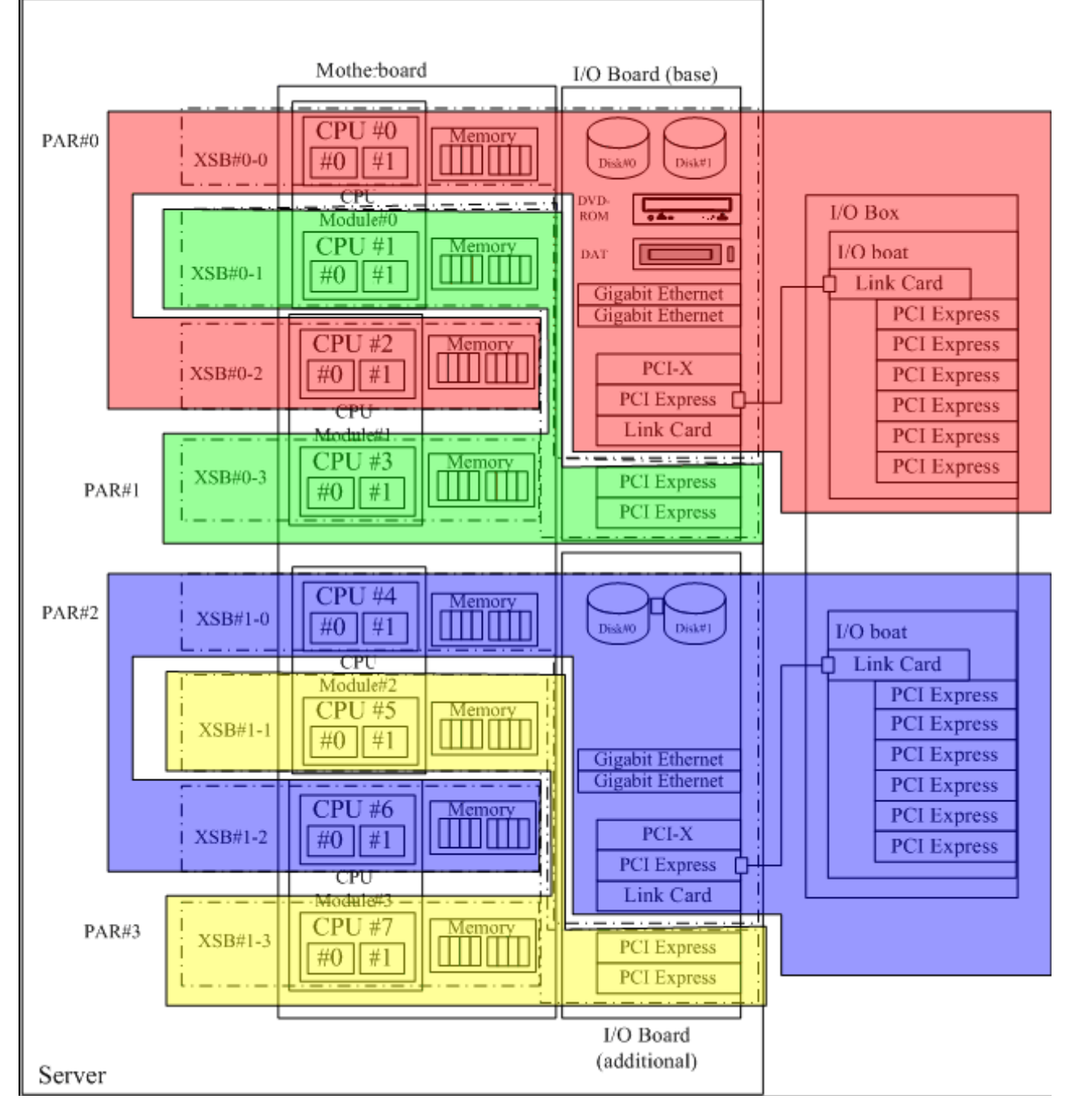

#### **3) Combination of Uni-XSB and Quad-XSB**

PSBs divided into Quad-XSBs can be mixed together with Uni-XSB to configure a common partition. There is no difference in settings and conditions for partitions configured with Uni-XSB only or Quad-XSB only. This option is useful if only a partial memory mirroring within a certain partition is required but Uni-XSB-type XSB is too large to do so.

PAR#0 in the following example is a partition configured by using both Uni-XSB and Quad-XSB.

![](_page_21_Figure_5.jpeg)

# <span id="page-22-0"></span>**CPU Module**

#### **Product Overview**

SPARC<sup>®</sup> ENTERPRISE M5000 servers use SPARC<sup>®</sup>64 VI processors, which are multi-core/multi-threading CPUs. Each module contains two CPU chips (4 cores). Up to four CPU modules can be installed in SPARC<sup>®</sup> ENTERPRISE M5000.

#### **Appearance**

![](_page_22_Figure_6.jpeg)

#### **Features**

90 nm copper wiring CMOS technology is used for these processors to provide high performance while achieving low power consumption.

Two CPU cores are built on each CPU chip using CMP (Chip Multi-Processing) technology.

![](_page_22_Figure_10.jpeg)

![](_page_22_Figure_11.jpeg)

CMT (Chip Multi-Threading) technology provides multi-thread processing that virtualizes each CPU core as two threads.

The use of register renaming, out-of-order execution and non-blocking cache memory ensures high parallel-processing performance.

.<br>These modules offer mainframe levels of reliability inherited from SPARC<sup>®</sup>64 V.

- • Data in both primary and secondary caches are protected by ECC (Error Checking and Correction).
- Registers and ALU are protected by parity.
- • If an error occurs, the hardware re-executes the instruction that triggered the error. (Not all errors are covered by this feature.)
- • If recoverable errors occur frequently in cache, hardware-set degrade mode is automatically invoked.

# <span id="page-23-0"></span>**Specifications**

![](_page_23_Picture_126.jpeg)

# **M5000 CPU Product ID List**

![](_page_23_Picture_127.jpeg)

Purchase "Factory-installed modules" if you need the CPU modules installed and shipped inside the server. "Field expansion modules" are always shipped uninstalled even if they are purchased together with the server.

# <span id="page-24-0"></span>**Additional Memory Module**

#### **Product Overview**

SPARC<sup>®</sup> ENTERPRISE M5000 memory module is an expansion memory device consisting of memory DIMMs and a memory controller equipped on a board that can be plugged to the motherboard. There are 8 GB, 16 GB, and 32 GB additional memory module types with eight DIMMs each which can be added as a set. Mounting of additional memory modules must be performed under specific conditions. For details on how to add memory refer to "Conditions for Mounting Additional Memory".

#### **Appearance**

![](_page_24_Figure_6.jpeg)

#### **Features**

- (1) 1 Gbit / 2 Gbit / 4 Gbit DDR2 SDRAM (Double Data Rate Synchronous Dynamic Random Access Memory) is used to provide high-speed access.
- (2) High-density DIMMs (Dual Inline Memory Module) are used to save space on the motherboard.
- (3) ECC (Error Checking and Correction) functions provide higher system reliability.
- (4) If a single memory chip on a DIMM fails completely, it is handled as a single-bit error. This technique drastically reduces the number of system shutdowns caused by memory failures.
- (5) Memory mirroring function enables continued operation even when an uncorrectable error (multi-bit error) occurs.
- (6) When memory failure is detected at initial diagnosis or during OS operation, Block Degradation or Area Degradation occurs. Because the area to be degraded is designed to be a controllable minimum area, other areas remain intact. Thus, operation can continue/resume using these areas. This minimizes the effects of failures.
- (7) MEM controller patrols memory during normal operation independently from the CPU and OS. This hardware can detect an error and degrade the area before either the OS or an application is affected. This procedure doesn't have any effect on other operations.

## **M5000 Memory Product ID List**

![](_page_24_Picture_240.jpeg)

Purchase "Factory integration only" modules if you need the memory modules installed and shipped inside the server. "Without factory integration" means modules are always shipped uninstalled even if they are ordered with the server.

### <span id="page-25-0"></span>**Notes on Memory ordering:**

- Two sets of memory modules with the same size (16 DIMMs) must be mounted on a physical system board as a minimum. 8 DIMMS are always handled as one set.
- When adding memory, two sets of memory modules with the same size must be added at the same time. Memory can only be added in increments of 2x eight DIMMs. Only 2, 4, 6 or 8 Memory Modules are allowed.
- For mixing DIMMs with different sizes special conditions have to be noticed, see chapter "Mounting additional Memory with different sizes".
- If Memory Modules are installed on the second physical System Board a CPU-module on this PSB is mandatory and vice versa.
- If a second internal I/O-tray is installed, at least one CPU-module and two Memory modules on the second physical System Board are mandatory (see also Memory Exception rules).
- Min of 1 memory module per processor in Quad XSB Mode

Hint: When ordering 4Gb DIMMs the customer has to specify how FSC shall deal with the memory which comes with the base configuration. It can either be delivered in a separate package or placed in MEM slots which remain open.

### **Memory Exception rules requires a "Request for Project Release":**

- To keep the initial costs low it is allowed as an exception to run a physical system board with only one MEM-module. This is allowed for PSB#0 or PSB#1 or both of them. This is meaningful in cases where a basic server configuration with only two MEM modules is ordered together with an additional  $2^{nd}$  I/O-tray. To get the  $2^{nd}$  I/O tray working you have to move a CPU module and a MEM module from the first PSB to the second PSB.
- PSBs with only one MEM module can only be configured in Uni-XSB mode, but not in Quad-XSB mode.
- If you run a PSB with only one MEM module you have to be aware of the risk in case:
	- Of uncorrectable memory errors. In such a case the partition will panic and will not be bootable again, until the memory fault is solved.
		- If reconfigured to quad-XSB the CPU module, which is placed in a XSB without memory, will be disabled.

### **Memory Mirroring**

SPARC<sup>®</sup> ENTERPRISE M5000 models provide hardware based memory mirroring to avert system downs even when multi-bit errors are detected.

#### **Features:**

- Memory mirroring is available in both Uni-XSB and Quad-XSB configurations. In Quad-XSB configuration, however, mirroring should be configured in units of four XSBs (the same size as with Uni-XSB configuration). Mirroring cannot be configured using a single XSB.
- Mixed configurations of mirrored and unmirrored SB/XSB in one partition are supported (on M5000).
- Memory mirroring configuration is performed from the XSCF. For more information, refer to "eXtended System Control Facility User's Guide".
- When mirroring is configured, the available memory capacity on each SB/XSB one-half of the total size.
- Mirroring is done within a group using combinations as shown below. Thus, the memory size in Groups A and B can be different.

![](_page_25_Figure_24.jpeg)

#### <span id="page-26-0"></span>**Mounting additional Memory with different sizes**

MEM in SPARC<sup>®</sup> Enterprise M5000 is organized on each SB separately in two groups:

- Max. 16 DIMMs mounted in MEM#xA slots at SB#0 defined as Group A of SB#0.
- Max. 16 DIMMs mounted in MEM#xB slots at SB#0 defined as Group B of SB#0.
- In Group B at SB #0, all DIMMs must have the same Capacity. In Group A at SB #0, all DIMMs must have the same Capacity and this Capacity must be equal or bigger than the DIMMs of Group B. This DIMM Mix within a SB is possible in Uni-XSB and Quad-XSB Mode.
- Max. 16 DIMMs mounted in MEM#xA slots at SB#1 defined as Group A of SB#1.
- Max. 16 DIMMs mounted in MEM#xB slots at SB#1 defined as Group B of SB#1.
- In Group B at SB #1, all DIMMs must have the same Capacity. In Group A at SB #1, all DIMMs must have the same Capacity and this Capacity must be equal or bigger than the DIMMs of Group B. This DIMM Mix within a SB is possible in Uni-XSB and Quad-XSB Mode.
- Memory configurations and arrangements on SB#0 and on SB#1 can be different.
- On each used SB a minimum of one CPU Module and two Memory Boards are necessary. The optional second I/O-Board also requires the minimum of CPU and Memory on SB#1.

![](_page_26_Figure_12.jpeg)

# **Mounting Conditions for Memory with different sizes**

**Condition 1:** 

To mix different DIMM types on a certain SB see chapter "Mounting additional Memory with different sizes". **Condition 2:** 

Two sets of memory modules with the same size (16 DIMMs) must be mounted. When adding memory, two sets of memory modules with the same size must be added at the same time.

#### **Condition 3:**

When mounting DIMMs to a specific group, the memory size must be identical within this group. DIMMs of different memory sizes cannot be mounted within a group.

#### **Condition 4:**

Memory size in Group A must be greater than or equal to that in Group B.

These rules are true for mirrored and not mirrored memory configurations.

#### **When mounting additional memory with different memory sizes transfer already-mounted DIMMs as necessary and follow the above conditions.**

Example of Memory Expansion for SB#0

![](_page_27_Figure_13.jpeg)

![](_page_27_Figure_14.jpeg)

![](_page_27_Figure_15.jpeg)

Group A Group B

Transfer the DIMMs so that DIMMs of different sizes will not be mixed in neither Group A nor Group B.

### <span id="page-28-0"></span>**Memory Interleaving**

Memory interleaving is a technique that divides main memory into several blocks (WAYs) and accesses each WAY independently and in parallel to enable effective access to the contiguous area.

The size of one WAY is 64 bytes, which is the line size of cache memory.

SPARC<sup>®</sup> ENTERPRISE M4000 / M5000 perform memory interleaving in Group units as standard. The number of WAYs in each configuration is as follows.

![](_page_28_Picture_57.jpeg)

# <span id="page-29-0"></span>**I/O Board**

(also called I/O tray or I/O Unit (IOU))

**Product Overview** 

The SPARC<sup>®</sup> ENTERPRISE M5000 basic configuration contains one I/O board. A second I/O board can be added to SPARC® ENTERPRISE M5000.

#### **Appearance**

![](_page_29_Figure_7.jpeg)

#### **Features**

- The I/O board provides four PCI-Express slots and one PCI-X slot.
- The I/O board has two on-board Gigabit Ethernet<sup>\*1</sup> ports and SAS-connections to two hard disk drives.
- The first I/O board has a connection to the DVD-drive and to the optional internal DAT drive<sup>2</sup>.

#### **Specifications**

![](_page_29_Picture_189.jpeg)

# **M5000 second I/O Board Product ID List**

![](_page_29_Picture_190.jpeg)

Note for chapter I/O Board

\*1: Notes on LAN connection

- LAN ports on the I/O Board and on LAN PCI Express cards belonging to the same partition have the same MAC address by default. Therefore, do not connect them to the same subnet before you have changed the default MAC address. You can assign unique MAC addresses to respective LAN ports by changing the OBP environment variable "local-mac-address?" to "true".
- \*2: DVD-ROM drive and the internal DAT drive cannot be connected to the expansion (second) I/O board of the SPARC® ENTERPRISE M5000.

# <span id="page-30-0"></span>**I/O-BOX**

#### **Product Overview**

The External I/O Expansion Unit (hereafter referred to as I/O Box) is a rack-mountable expansion unit used to expand the server's I/O connectivity with up to 12 PCI Express or PCI-X slots. Each I/O-box can contain two External I/O kits (hereafter referred to as I/O boats) (giving 12 slots in total). Each I/O boat provides either six PCI Express or six PCI-X slots. To connect to the I/O boat insert a Link Card into a PCI Express slot on the server and connect them with a cable kit. Up to four I/O Boxes can be connected resulting in 48 external PCI slots for a M5000

#### **Appearance** (provisional):

![](_page_30_Figure_6.jpeg)

#### **Features**

- Each I/O Box comes with one I/O boat for six PCI Express or six PCI-X slots as standard. By adding a second PCI Express or PCI-X I/O boat the I/O Box can provide a maximum of 12 slots.
- There are two kinds of expansion I/O boats; PCI Express and PCI-X. Mixed I/O boat configuration is supported.
- Both PCI Express and PCI-X slot types support PCI HotPlug for I/O cards.
- Hot replacement and hot system expansion for each I/O boat is also supported.
- Each I/O Box has 1+1 redundant power supply units and supports single or dual power feed.
- Hot replacement for each power supply unit is supported.
- The I/O Box can be mounted in a 19-inch rack (4U).

#### **Specifications**

![](_page_30_Picture_239.jpeg)

#### **IO boat PCI Slot Specifications**

![](_page_30_Picture_240.jpeg)

![](_page_30_Picture_241.jpeg)

#### I/O boat for PCI-X

![](_page_30_Picture_242.jpeg)

![](_page_31_Picture_135.jpeg)

Card Size: S indicates short length PCI cards and L indicates long length PCI cards can be installed.

#### **Connection Types (example)**

![](_page_31_Figure_5.jpeg)

Connection between server and I/O Box is realized by Fibre or Copper Link Card Kit (Link Card) and a dedicated cable set (Link cable). Insert the Link Card in a PCI Express slot on the server. Cascade connection of I/O boats is not supported.

#### **Expansion**

M5000: Up to 4 external I/O Boxes with 2 boats each are connectable (second internal IOU must be installed for third and fourth external I/O-Box). Each I/O boat is connected directly to the server and occupies one PCI-express slot in internal IOU.

# <span id="page-32-0"></span>**M5000 external I/O-Box Product ID List**

![](_page_32_Picture_331.jpeg)

Notes:

- To connect to a server each I/O boat requires its own Link Card Kit. The Link Card Kits are not included in the basic I/O Box configuration and must be purchased separately.
- It is not supported to connect the two IO boats within one I/O-Box to different servers. If two I/O boats are equipped they have to be connected to the same server.

# <span id="page-33-0"></span>**External storage units for M5000**

# **External storage units for HDDs or MTC drives (differential SCSI)**

## **DN413 disk node for high performance HDD**

![](_page_33_Picture_248.jpeg)

Disk nodes DN413 are for single server nodes. For the order numbers see table below.

![](_page_33_Picture_249.jpeg)

#### **NOTES on electrical connection and installation of the box**

- The " Disk Node " (DN413) can be installed in the 19-inch rack PRIMECENTER.
- The plug (IEC320) of the AC power cord, which is shipped with GPDS2-DN413, matches with the outlets of the multiple socket outlets in the 19" rack.
- The GPDS2-DN413 has two AC power cords if a redundant PSU is installed. Note that the boxes do support dual AC power input/feed when a redundant PSU is installed.
	- To support dual AC power input/feed the AC power cords (of standard PSU and redundant PSU) must be plugged into independent power grids (circuits) within the building's wiring.
	- When connecting the cables from standard PSU and redundant PSU to the same power grid (circuit) within the building's wiring, you will get redundant power supply functionality instead of dual AC power supply functionality.
	- As long as standard PSU and redundant PSU are working accurately, they share the output load. The outputs of all PSUs are connected in parallel.

#### **NOTES on ordering**

- The (basic) disk node for 19" rack (GPDS2- DN413) does NOT include HDDs. HDDs must be ordered as separate items.
- To configure DN413 with redundant power supply or support dual AC power input/feed, a redundant PSU (GPDS2-SV30) must be ordered.
- The maximum Disks are 7 per SCSI string and 14 per Disk Node Box GPDS2-DN413.
- Standard cable carrier and support brackets for 19" racks PCR2 (BG5x)
	- All basic boxes for DN413 include support brackets.
	- 1 cable carrier (ZB527) for mounting within 19" rack BG5x belongs to all DN413
- The diagnostic is done via SCSI in band SAF-TE (SCSI Access Fault-Tolerant Enclosure).
- Daisy chaining of disk nodes/ packages DN413) or daisy chaining of the 2 strings of one disk node is not supported.
- The disk node DN413 comes without SCSI cable. 1 SCSI cable has to be ordered for each connection from a SCSI string (=7 HDD bays) to a SCSI controller within a node as separate items. Order numbers see below chapter drawing.
- You may connect the 2 strings of a disk node DN413 to different compute nodes. The DN413 is switched ON/OFF by "terminator power" from the SCSI controller, i.e. ON with ON of the first compute node and OFF with OFF of the last compute node. If the temperature inside the DN413 reaches an abnormal level (because of a fatale error), all connected compute nodes shut down and switch off the disk node.

#### <span id="page-34-0"></span>**Hard Disk drives for DN413\***

![](_page_34_Picture_192.jpeg)

#### **NOTES on disks for DN413:**

■ These HDDs can be mounted in "DN413 boxes" only, but NOT in system cabinets.

#### **Disk subsystems, cable connection diagrams with cable list**

### **Connecting Disk node DN413 to SCSI HBAs within single node configurations (up to 320 MByte/s)**

DN413 is not usable for shared disks in cluster configurations.

![](_page_34_Figure_9.jpeg)

The second UltraSCSI I/O module in this drawing can either be connected to the second port of a DualPort HBA or to another HBA which may or may not belong to another partition.

### **Cables for connecting disk nodes -DN413 to U320 SCSI HBA (up to 320 MByte/s)**

![](_page_34_Picture_193.jpeg)

### <span id="page-35-0"></span>**BG57 for accessible devices**

**Order number for BG57** 

![](_page_35_Picture_206.jpeg)

### **Drives for BG57**

![](_page_35_Picture_207.jpeg)

#### **NOTES on BG57 MTC drives:**

■ These devices can be mounted in BG57 boxes only, NOT in system cabinets.

## **BG57 for accessible devices, cable connection diagrams with list of cables**

#### **Connecting BG57 to controller with LVD I/F**

![](_page_35_Figure_11.jpeg)

![](_page_35_Figure_12.jpeg)

<span id="page-36-0"></span>![](_page_36_Picture_186.jpeg)

![](_page_36_Picture_187.jpeg)

#### **Cables to configure the BG57 box**

![](_page_36_Picture_188.jpeg)

# **Service clearance**

![](_page_36_Figure_7.jpeg)

# **M5000 Connectivity**

**Please refer also to: Sparc Enterprise Server Link:**  <http://partners.fujitsu-siemens.com/com/products/servers/unix/server%20hardware/SPARC%20Enterprise%20server/Pages/default.aspx> **Powertool Link:**  [http://partners.fujitsu](http://partners.fujitsu-siemens.com/com/products/servers/unix/Config%20and%20Tools/SPARC%20Enterprise%20Server%20Powerconfigurator/Pages/default.aspx)siemens.com/com/products/servers/unix/Config%20and%20Tools/SPARC%20Enterprise%20Server%20Powerconfigurator/Pages/default.aspx **Available and supported external storage peripherals and UPS** 

# **Links:**

**Please refer to:** 

<http://partners.fujitsu-siemens.com/com/products/storage/Pages/default.aspx>

<http://partners.fujitsu-siemens.com/com/products/servers/primergy/conftools/MatrixEP/MatrixEP/Pages/default.aspx>

# **PRIMEPOWER Open Connectivity (incl. IHV Support Matrix)**

#### <span id="page-37-0"></span>**Link:**

Open page: <http://partners.fujitsu-siemens.com/com/products/servers/consulting/Pages/default.aspx> [http://extranet3.fujitsu-siemens.com/products/consulting/prof\\_services/open\\_connectivity](http://extranet3.fujitsu-siemens.com/products/consulting/prof_services/open_connectivity)

## **Information about UPS (Uninterruptable Power Supplys):**

UPSes are only available up to 20kVA for M8000 (Masterguard, rack mounted, single phase). UPSes with more power (or 3phase) are not available yet (at FSC), but the connection/installation is supported by partners like MASTERGUARD. 20kVA APC planned.

## **Links:**

<http://partners.fujitsu-siemens.com/com/products/servers/unix/Pages/default.aspx>

## **Support Page**

**Link:** 

**For Datasheets for Service Packs / Service Contracts please refer to:**  [http://www.fujitsu-siemens.com/services/productrelated\\_services/enterprise\\_services.html](http://www.fujitsu-siemens.com/services/productrelated_services/enterprise_services.html)

## **PRIMECENTER Rack**

#### **Link:**

<http://partners.fujitsu-siemens.com/com/products/servers/primergy/rackcomp/racks/Pages/default.aspx>

### **Further information and contacts**

mailto:primepower-pm@fujitsu-siemens.com, PRIMEPOWER-Office

# **Further information and contacts**

Risse, Franz-Josef [mailto:Franz-Josef.Risse@fujitsu-siemens.com](mailto:Franz-Josef.Risse@fujitsu-siemens.com?subject=PRIMEPOWER)

All rights, including rights created by patent grant or registration of a utility model or design, are<br>reserved. Delivery subject to availability; right of technical modifications reserved.<br>All hardware and software names manufacturers.

Product Management

Free Manuals Download Website [http://myh66.com](http://myh66.com/) [http://usermanuals.us](http://usermanuals.us/) [http://www.somanuals.com](http://www.somanuals.com/) [http://www.4manuals.cc](http://www.4manuals.cc/) [http://www.manual-lib.com](http://www.manual-lib.com/) [http://www.404manual.com](http://www.404manual.com/) [http://www.luxmanual.com](http://www.luxmanual.com/) [http://aubethermostatmanual.com](http://aubethermostatmanual.com/) Golf course search by state [http://golfingnear.com](http://www.golfingnear.com/)

Email search by domain

[http://emailbydomain.com](http://emailbydomain.com/) Auto manuals search

[http://auto.somanuals.com](http://auto.somanuals.com/) TV manuals search

[http://tv.somanuals.com](http://tv.somanuals.com/)